# Release Notes

**Prospect® 8.0.4.1** 

**Nortel GGU 4.0.14.0.10** 

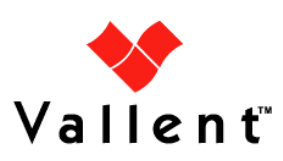

### *DOCUMENT CONTROL*

Issue Number: 1.0 Issue Date: 20 June 2008 Version: 4.0.14.0.10 Build: 4.0.14.0.10.4 Project Release Point: RP14

### *OWNERSHIP & CONFIDENTIALITY*

*No part of this document may be disclosed orally or in writing, including by reproduction, to any third party without the prior written consent of IBM Corp. This document, its associated appendices, and any attachments remain the property of IBM Corp. and shall be returned upon request.* 

## **Table of Contents**

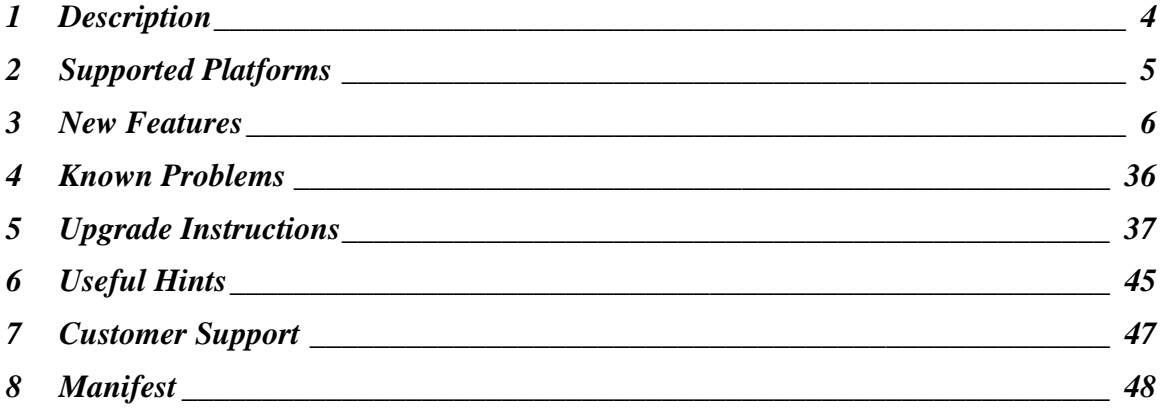

## <span id="page-3-0"></span>**1 Description**

This document provides information on the Prospect® 8.0 for Nortel GSM/GPRS/UMTS RP14 patch 10 (4.0.14.0.10). This is a patch release. The release adds support for counter groups due to MGW MG20 and MSC W-NMS 5.0.1/NSS 20.

This release does not change the Prospect core version or the recommended Prospect client version.

- The Prospect Base version certified against this release is 8.0.4.1.05
- The client version certified against this release is 8.0.4.0.8
- The operating system version certified against this release is Solaris 9 and Solaris 10.
- The Oracle Database version certified against this release is Oracle 9i 9.2.0.8.

## <span id="page-4-0"></span>**2 Supported Platforms**

Complete platform support information for the current release is in the *Prospect Server Preparation Guide*. Complete client hardware and software requirements are in the *Prospect Installation Guide.*

**Already Supported Vendor Software** 

Nortel Passport 15000 Wireless Gateway / UMTS SGSN / Aggregation Node UMTS03 3.0

Nortel Media Gateway (MGW) MGW17, MGW18, W-NMS 5.0.1/NSS 19

Nortel Passport 15000 GPRS SGSN GPRS 2.1, 3.0, 4.0, 5.0, 6.0, PC04

Nortel Shasta GGSN UMTS03 3.0, 3.2.1, 4.0, 4.1

Nortel SS7/IP Gateway – GPRS R2.1, R3.0, R4.0, UMTS03, GPRS6.0/UMTS4.0

Nortel RNC UMTS03 UA3.1, UA3.2 and UA4.0

Nortel Node B UMTS03 UA3.1, UA3.2 and UA4.0

Nortel MSC GSM13, GSM15, GSM/NSS17 (includes NSS16), GSM/NSS18, W-NMS 5.0.1/NSS 19

Nortel HLR GSM13, GSM15, GSM/NSS17 (includes NSS16), GSM/NSS18

Nortel USP 7.0, 8.1, 10.0, 12.0

Nortel SLR NSS17

Nortel Data Server NSS17

Nortel GSM/GPRS/EDGE BSS – 12.04, 12.04B, 12.04C, 12.04D, 13.02B, 14.3, 15.0, 15.1, 16.0 based on OMC-R v16.0

Nortel GPRS/EDGE PCUSN – 12.04, 12.04B, 12.04C, 12.04D, 13.02B, 14.3, 15.0, 15.1, 16.0 based on OMC-R v16.0

#### *Added Supported Vendor Software in this release*

Nortel Media Gateway (MGW) MG20

Nortel MSC W-NMS6/NSS20

## <span id="page-5-0"></span>**3 New Features**

### **3.1 Nortel Media Gateway (MGW)**

This release modifies the performance data dictionary in Media Gateway network elements. The following list shows changes to entities

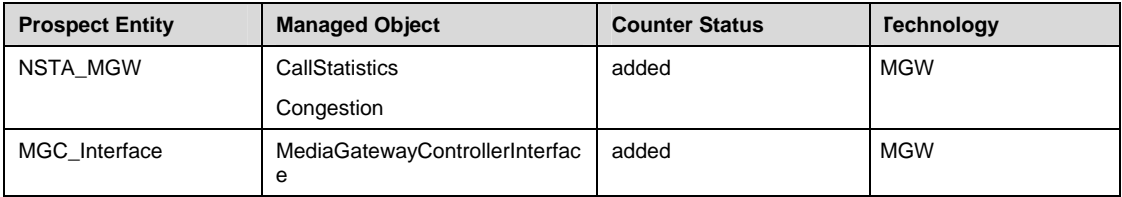

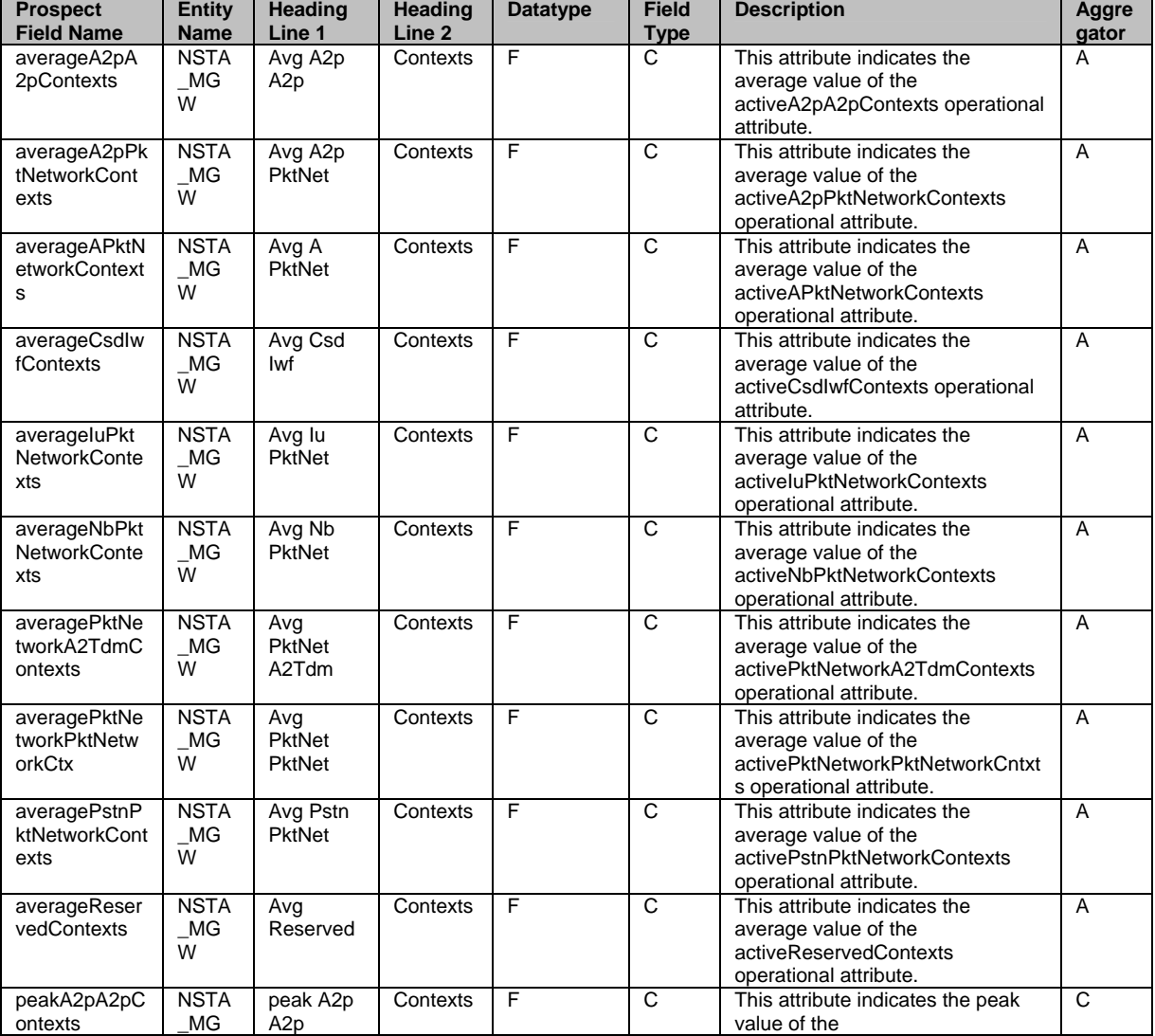

New counters are as below:-

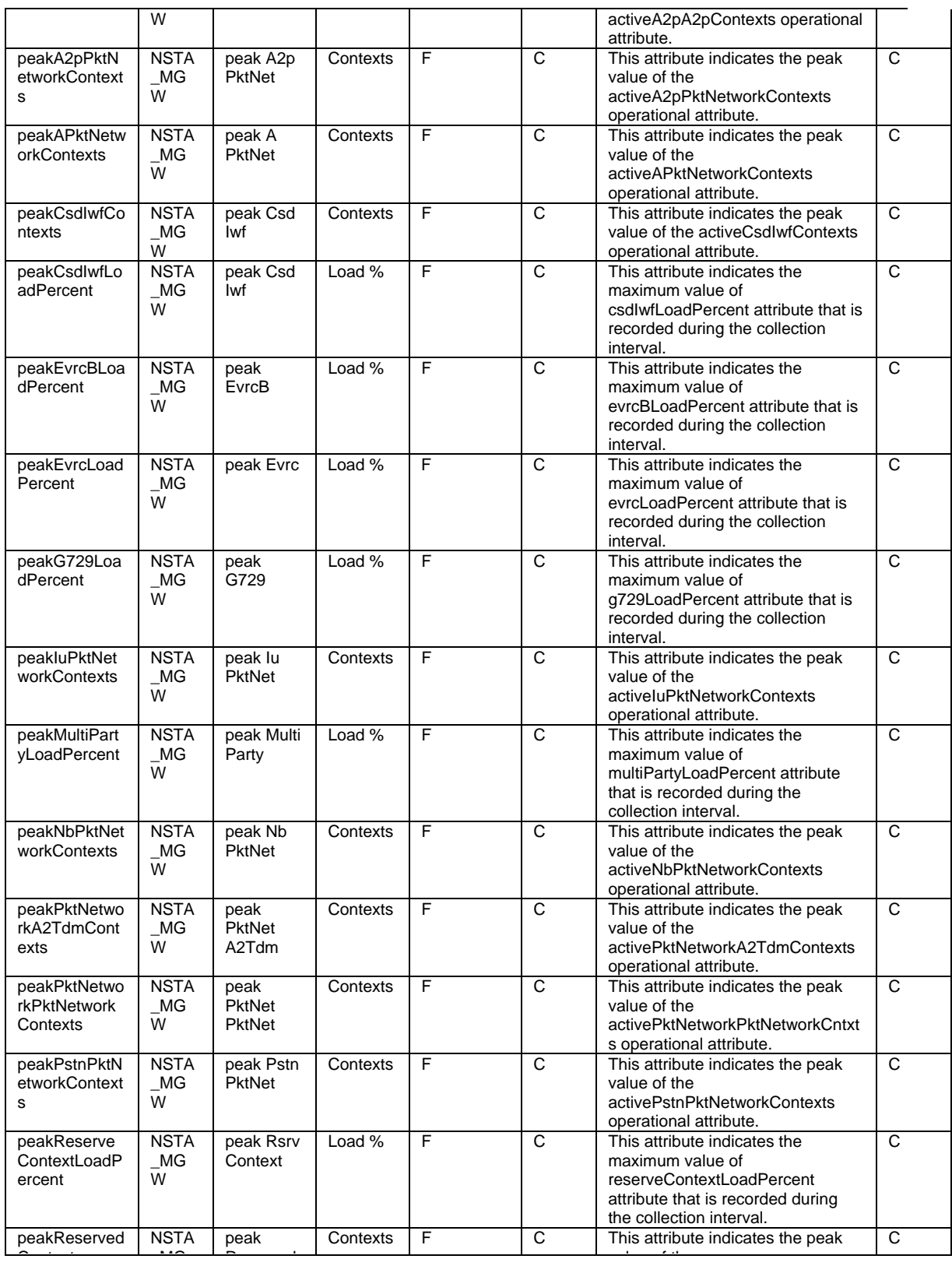

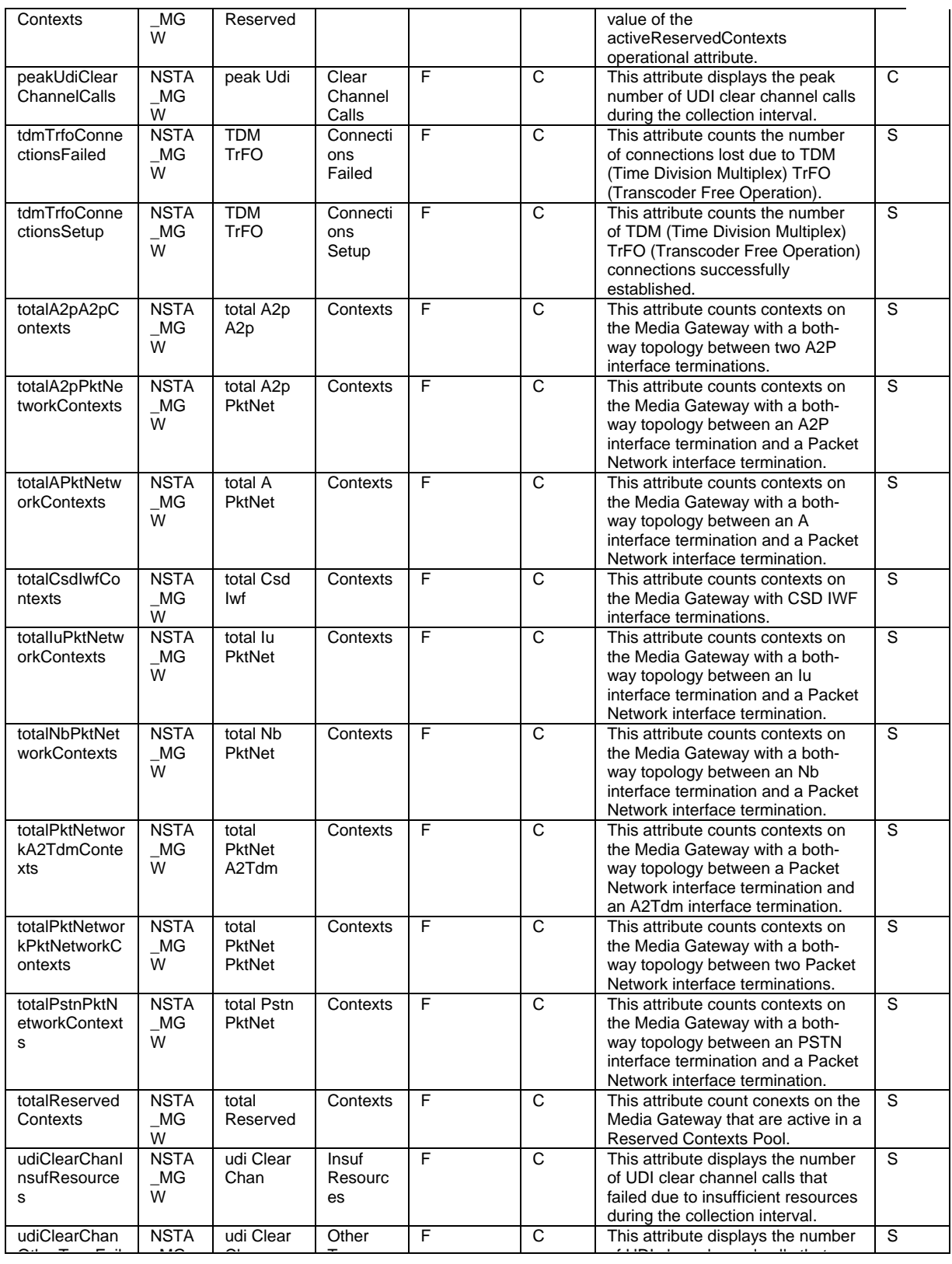

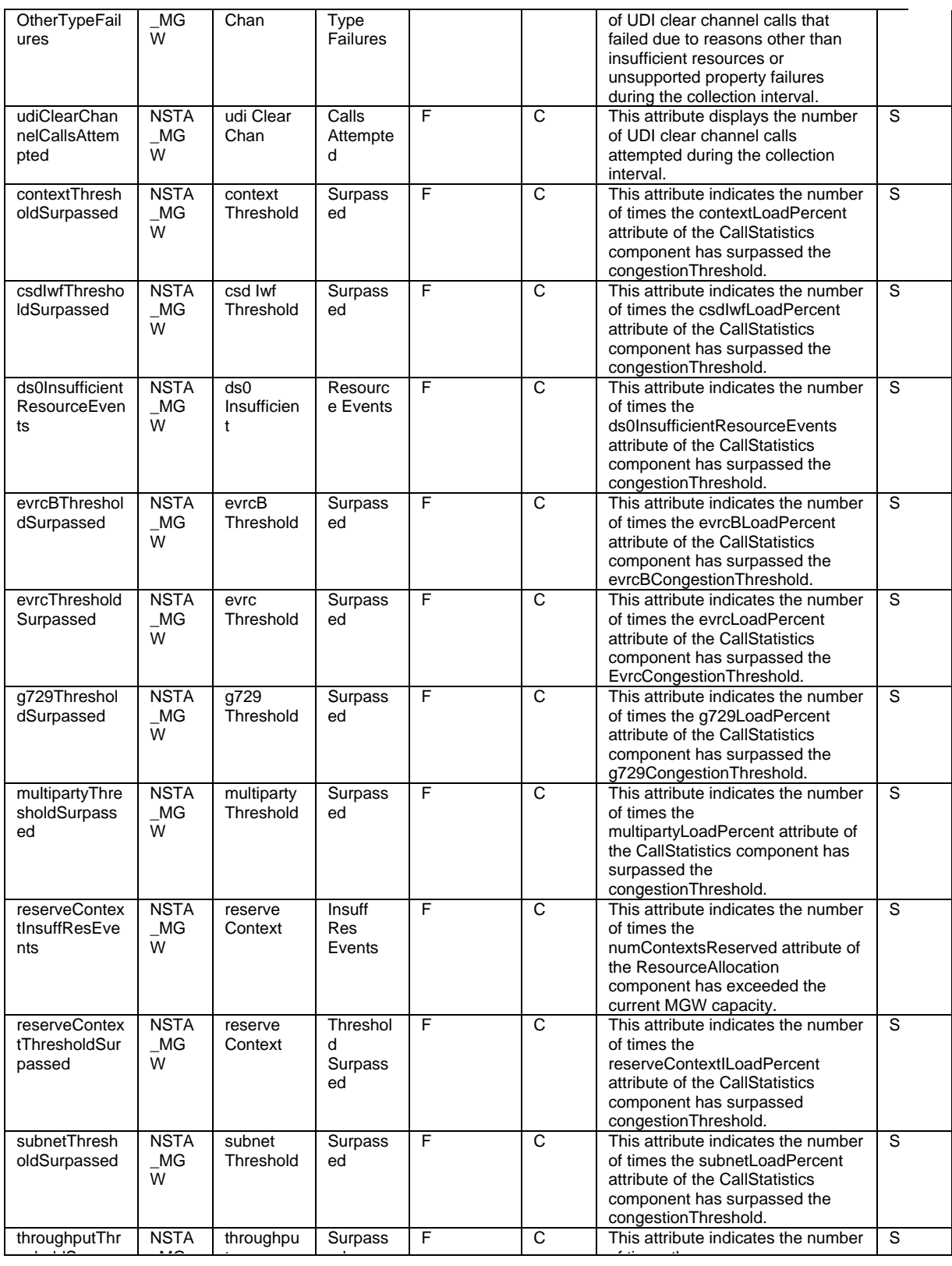

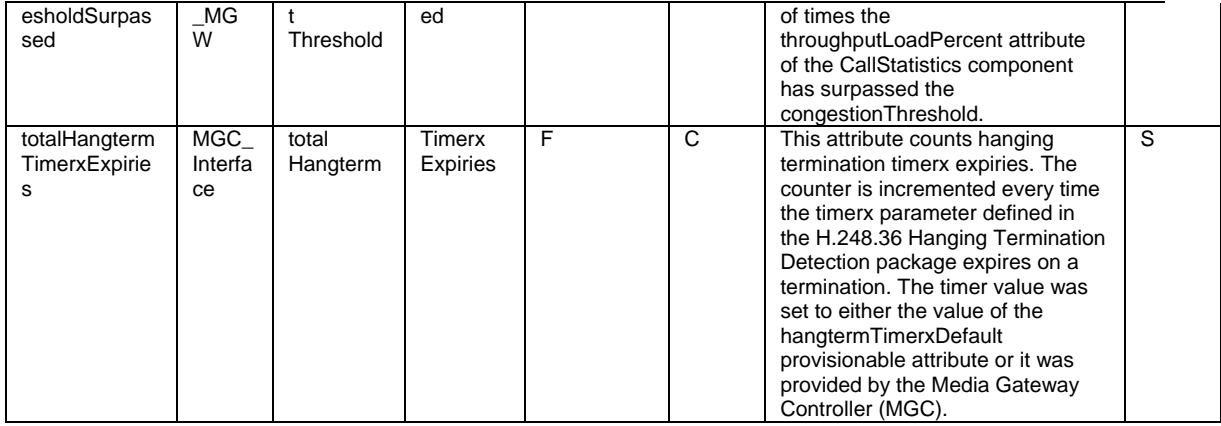

#### Retired counters are as below:-

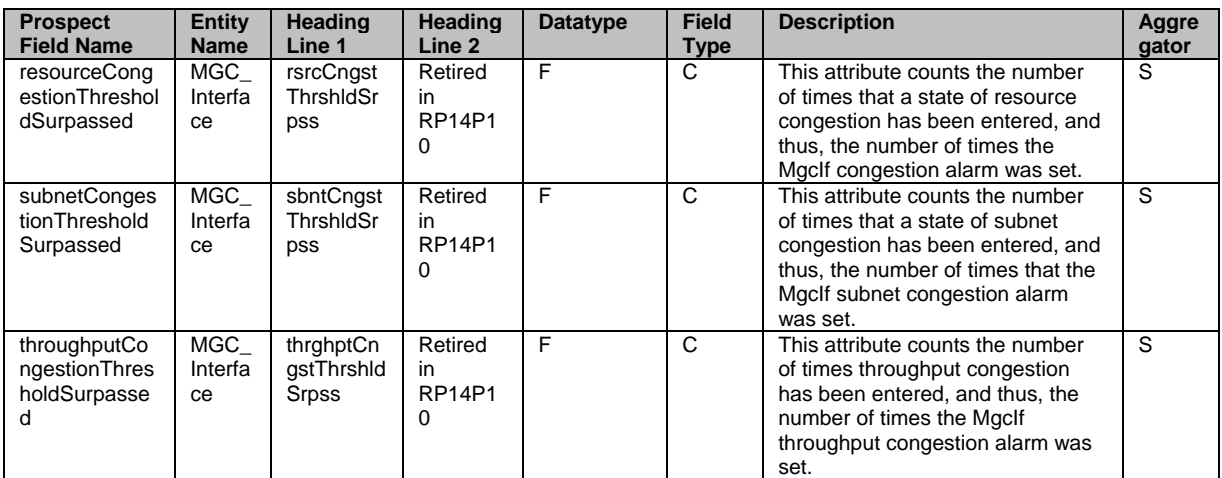

### **3.2 Nortel GSM**

This release modifies the performance data dictionary in MSC network elements. The following list shows the list of new entities and also changes made to existing entity.

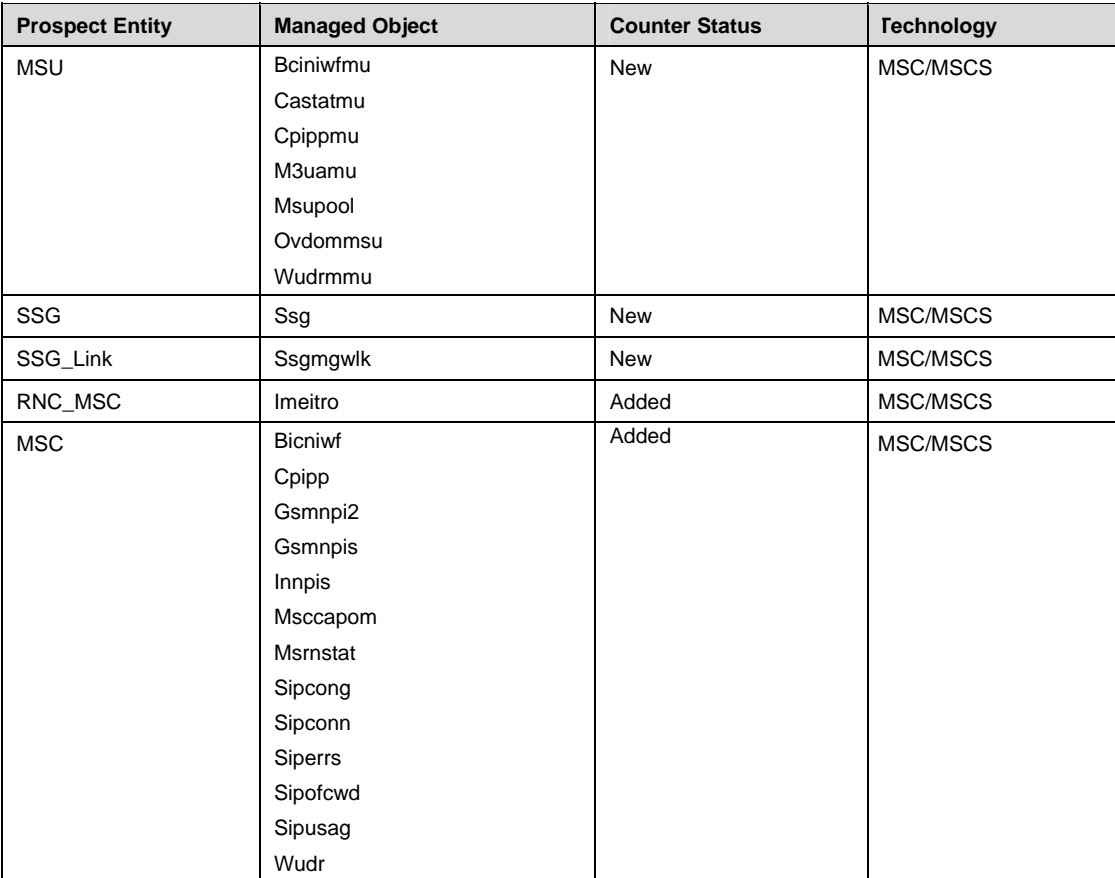

New counters are as below:-

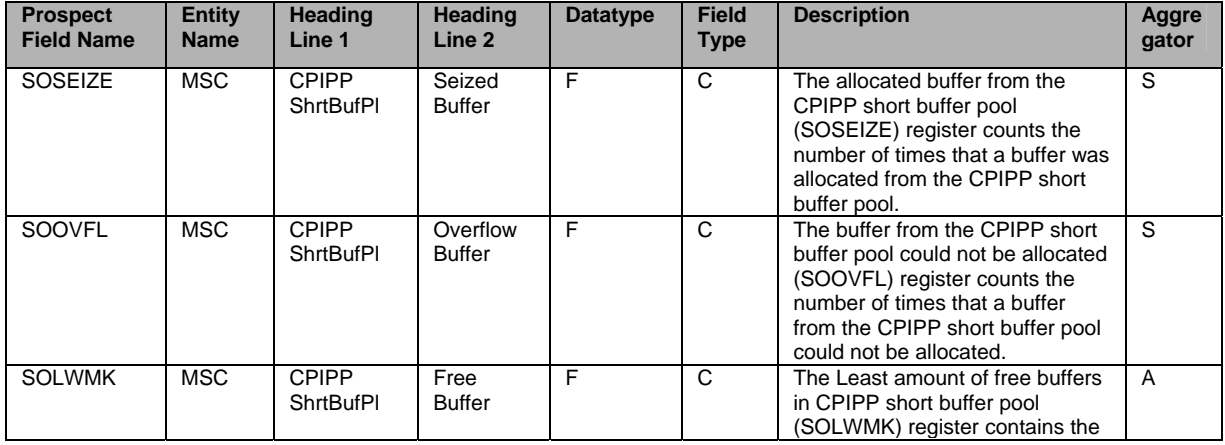

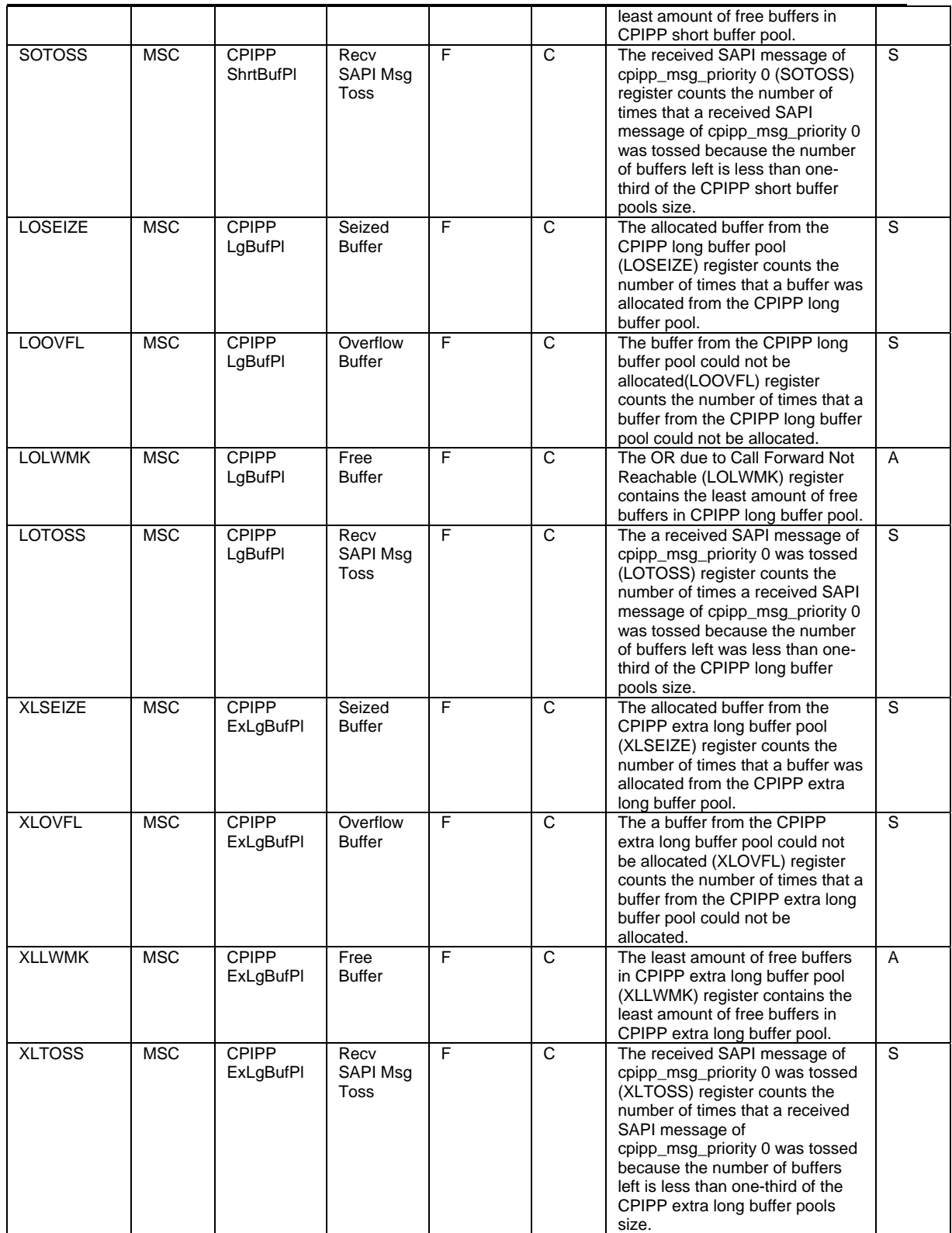

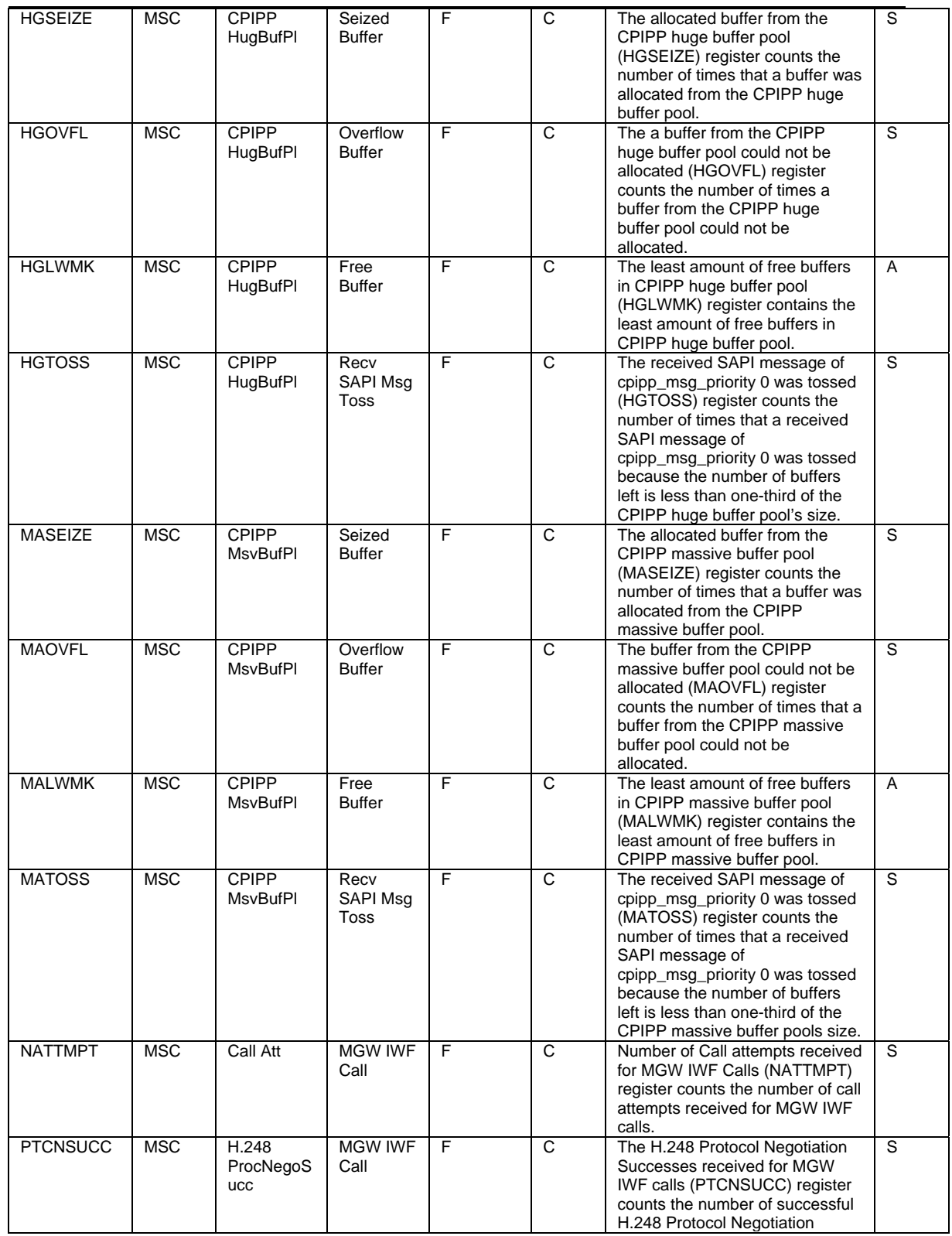

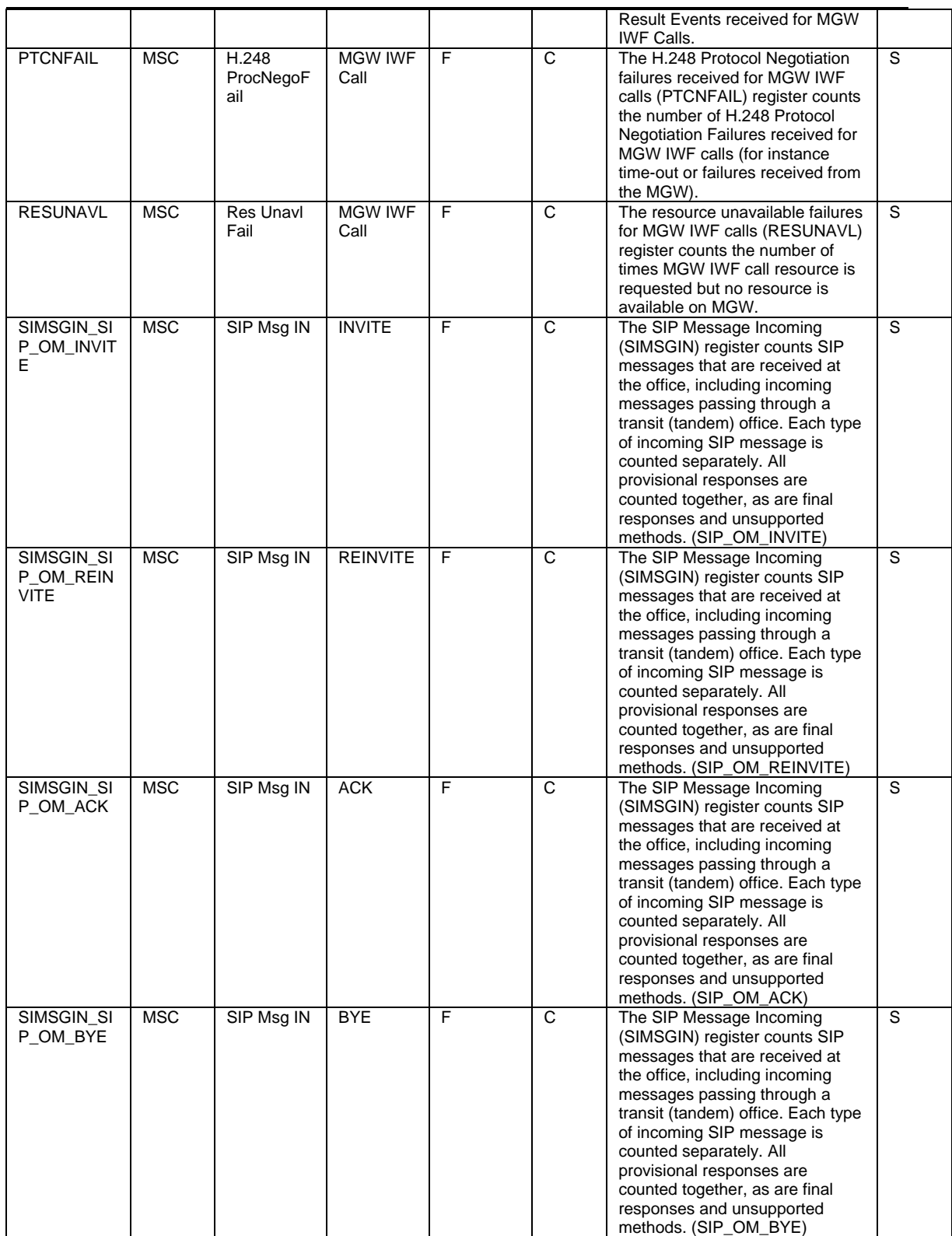

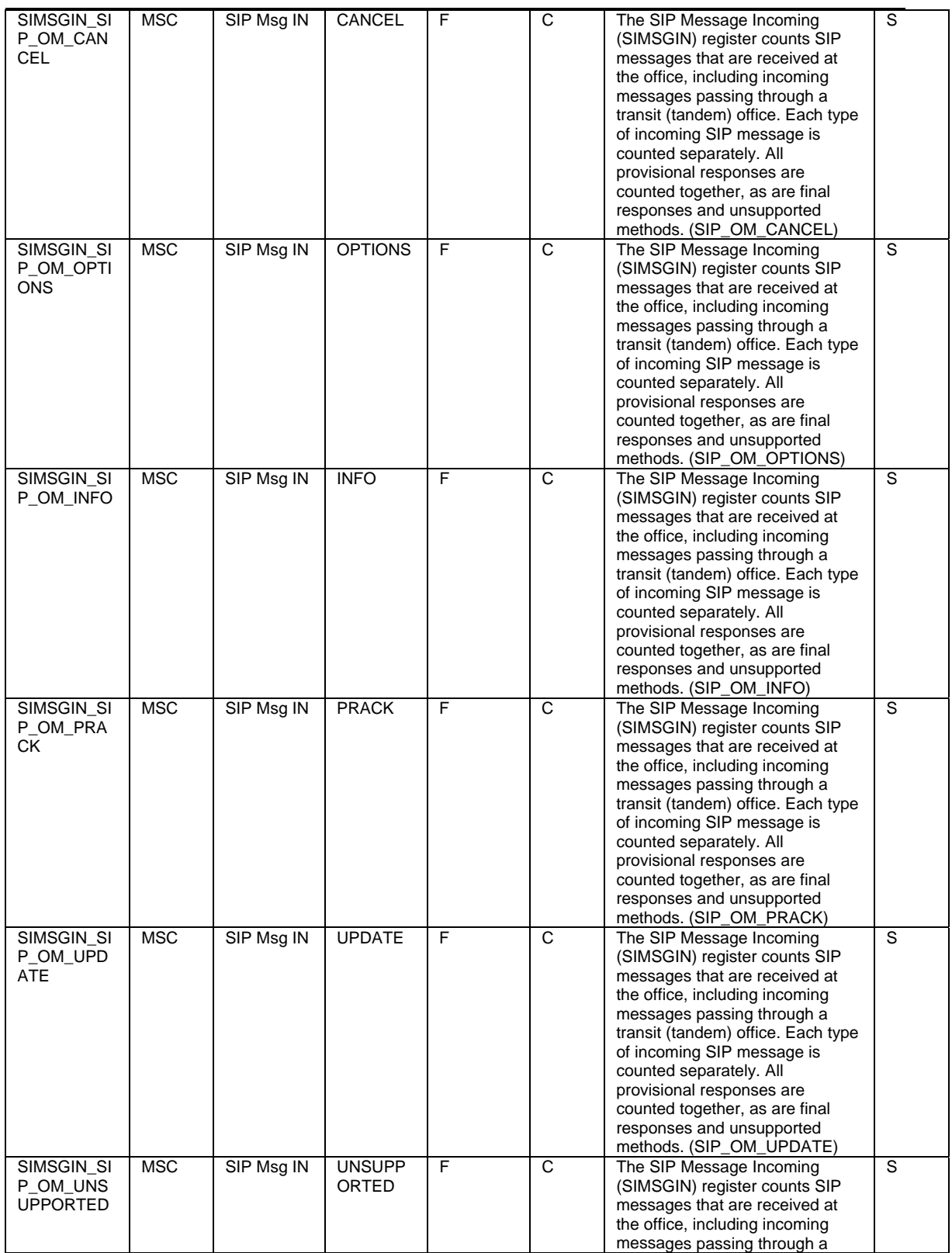

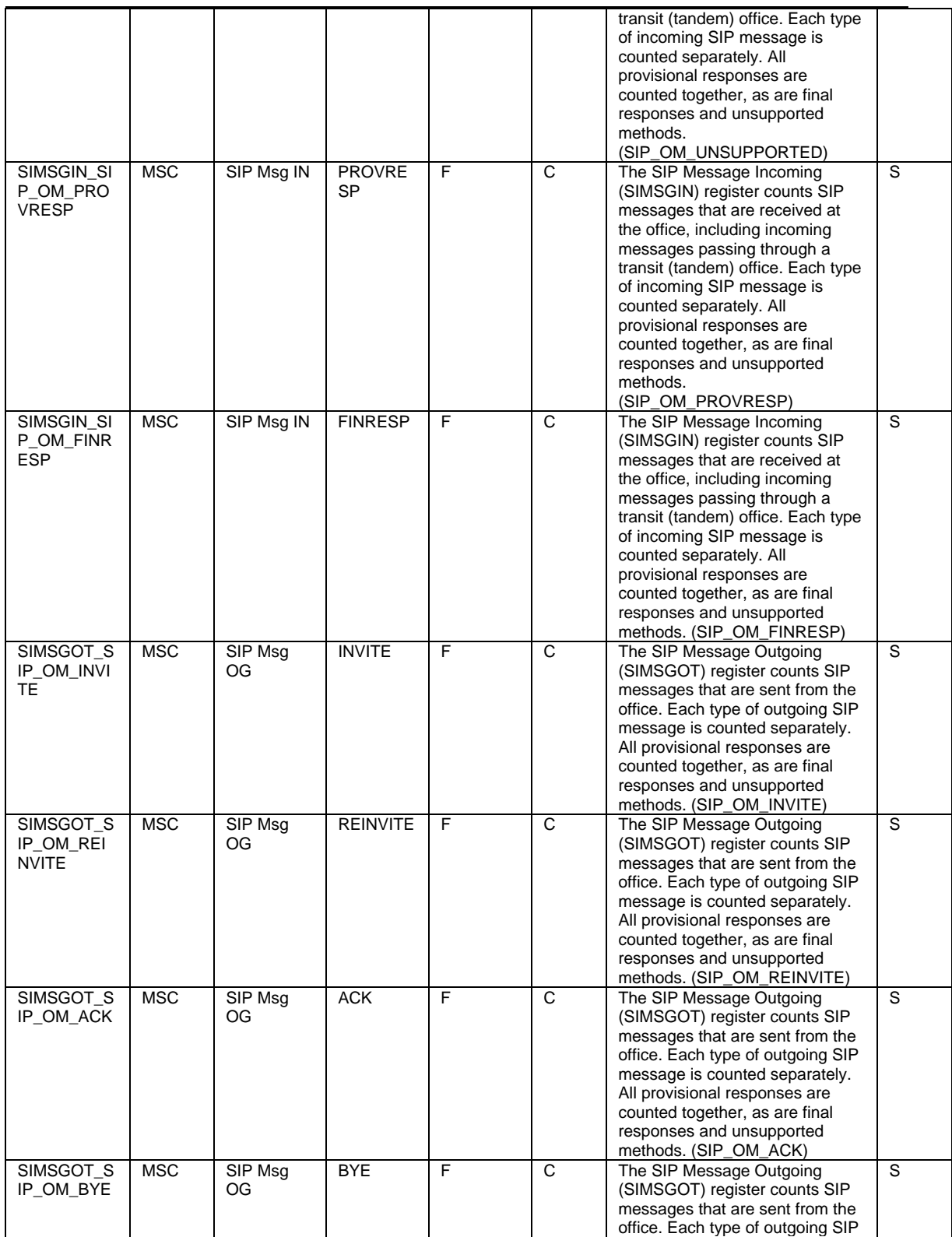

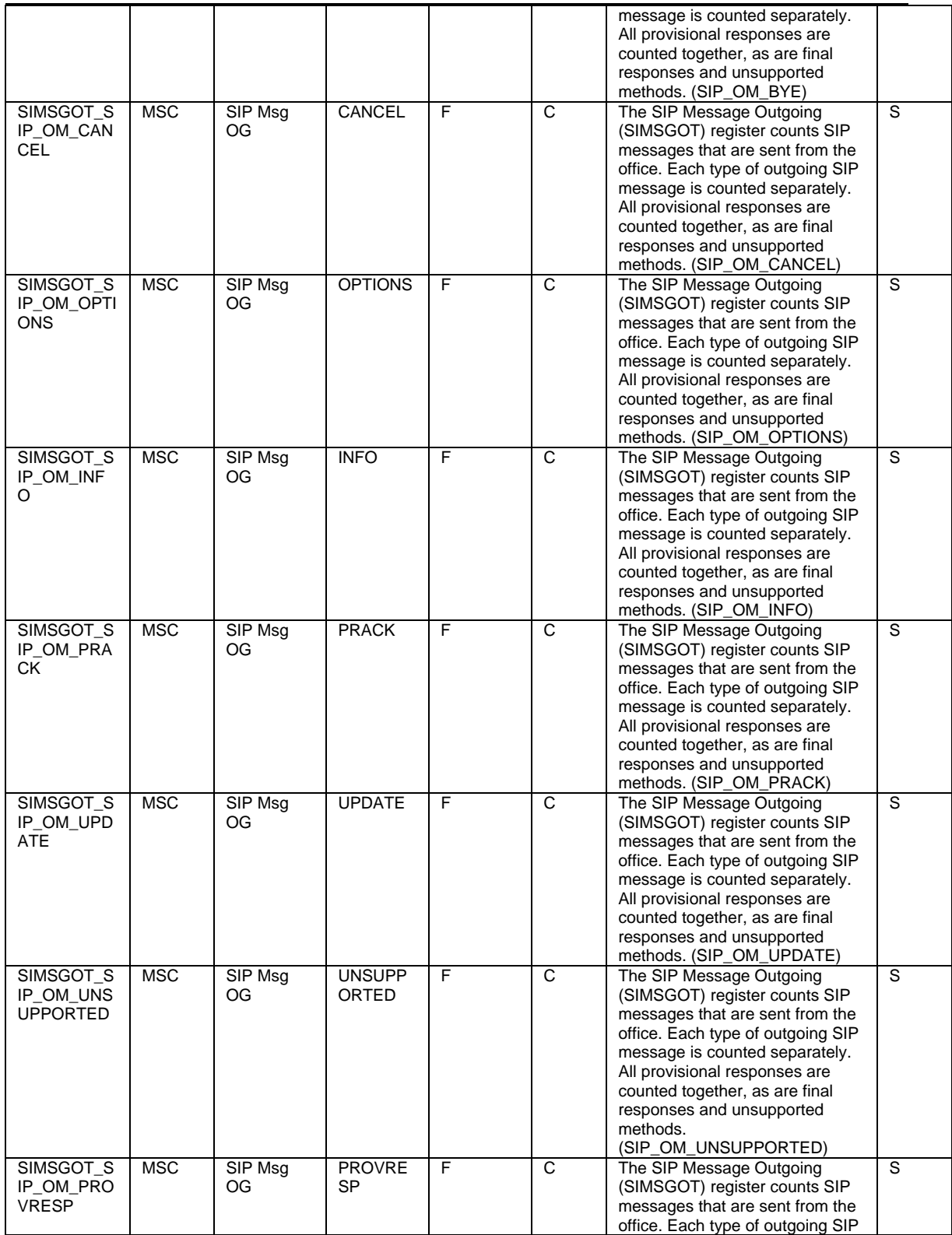

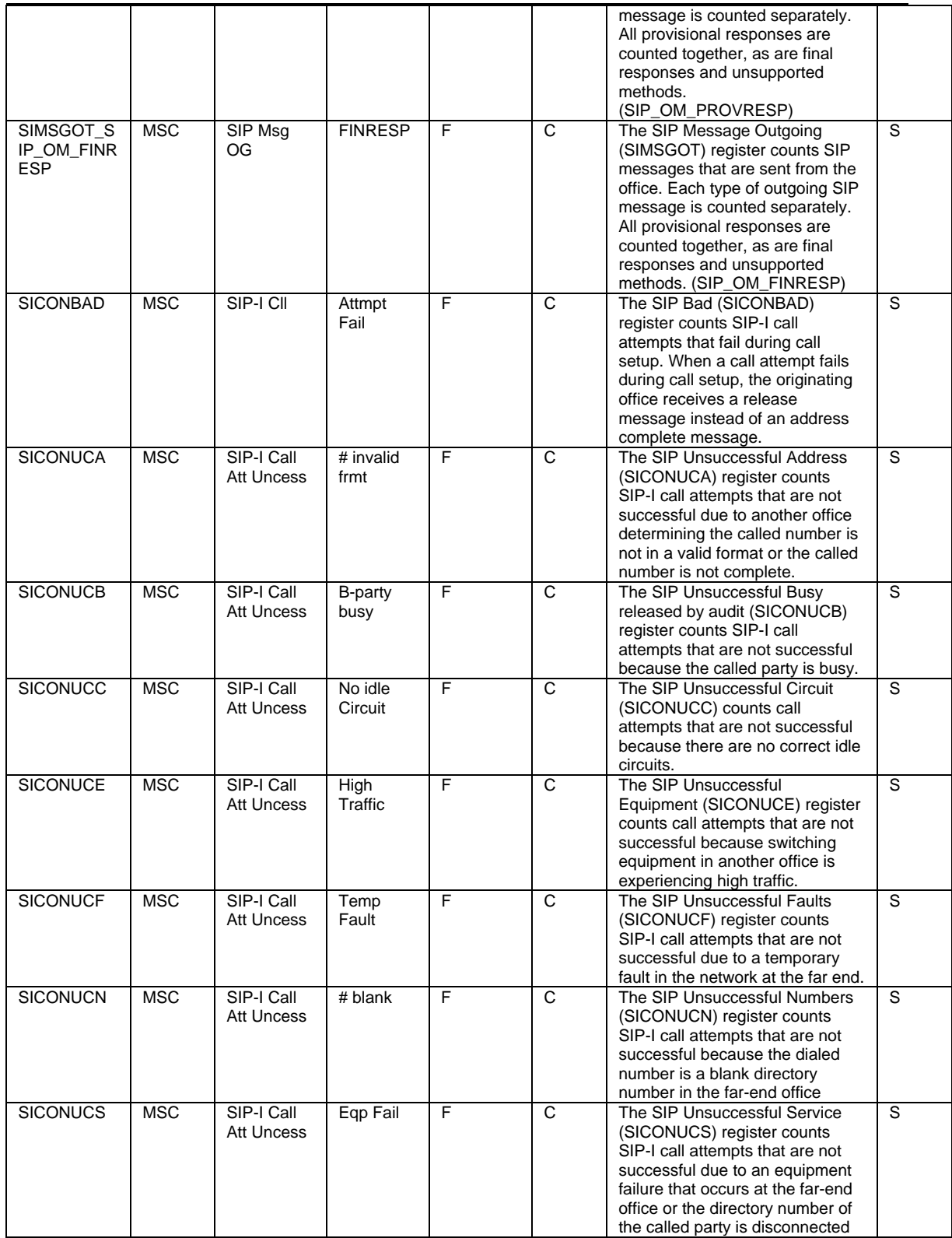

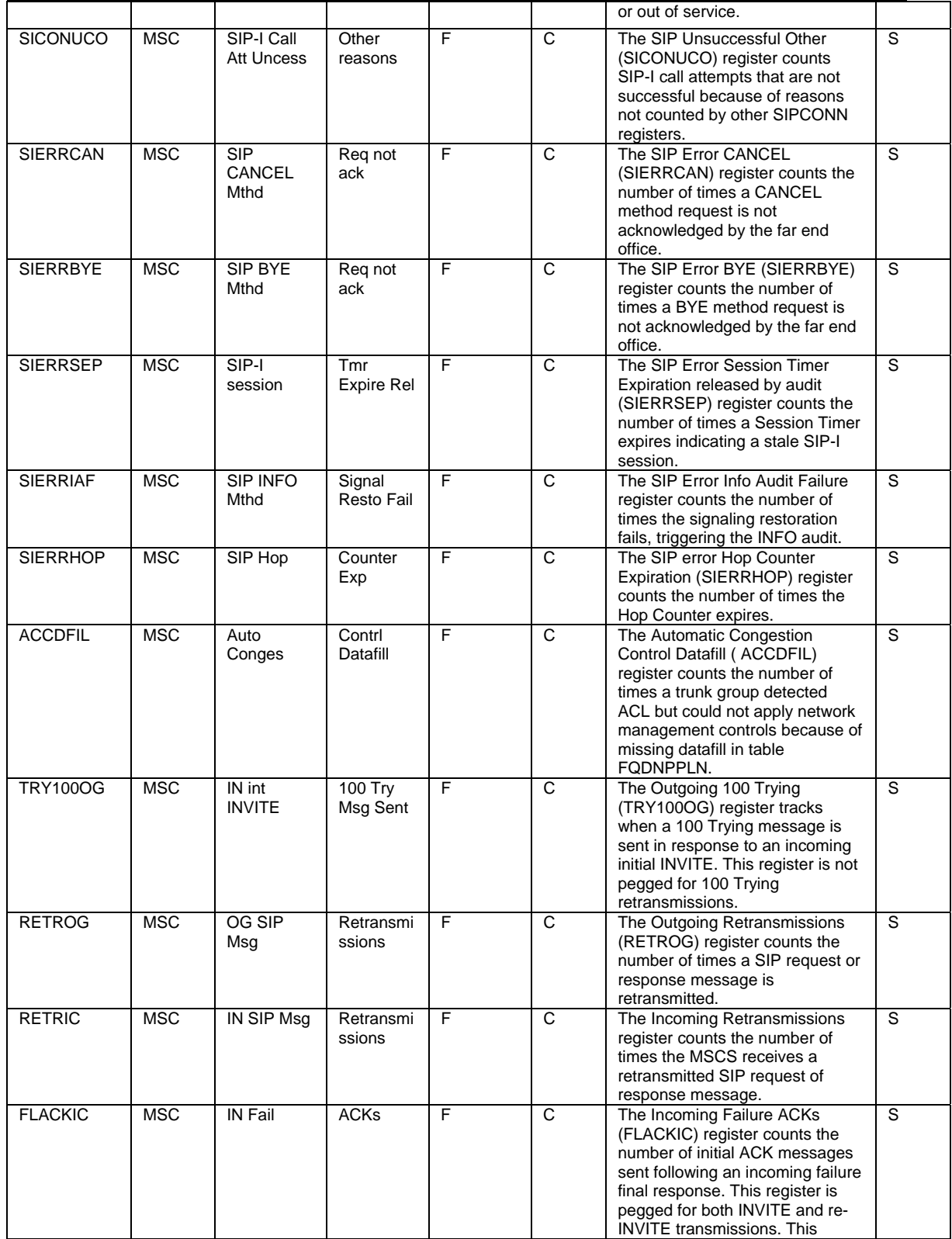

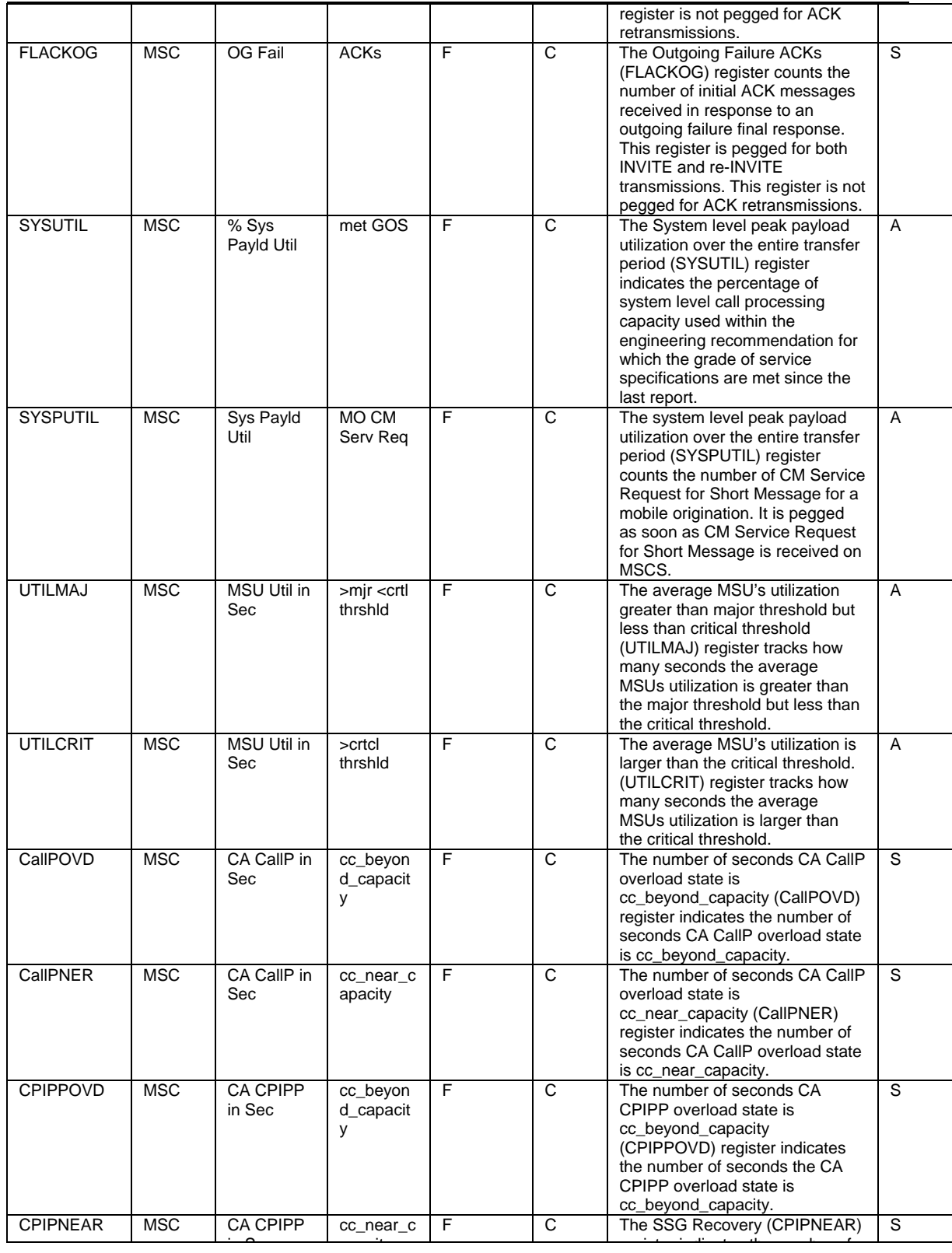

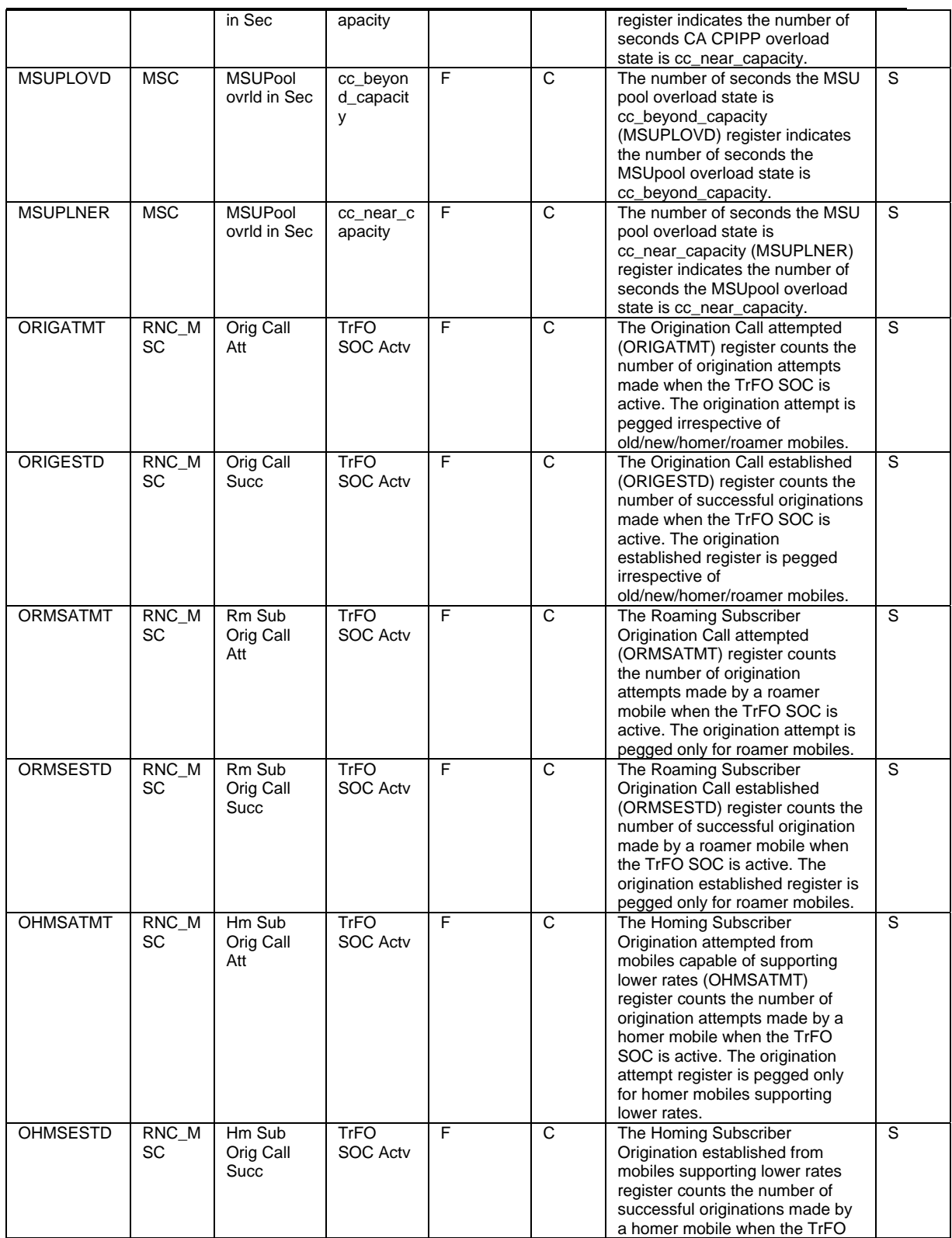

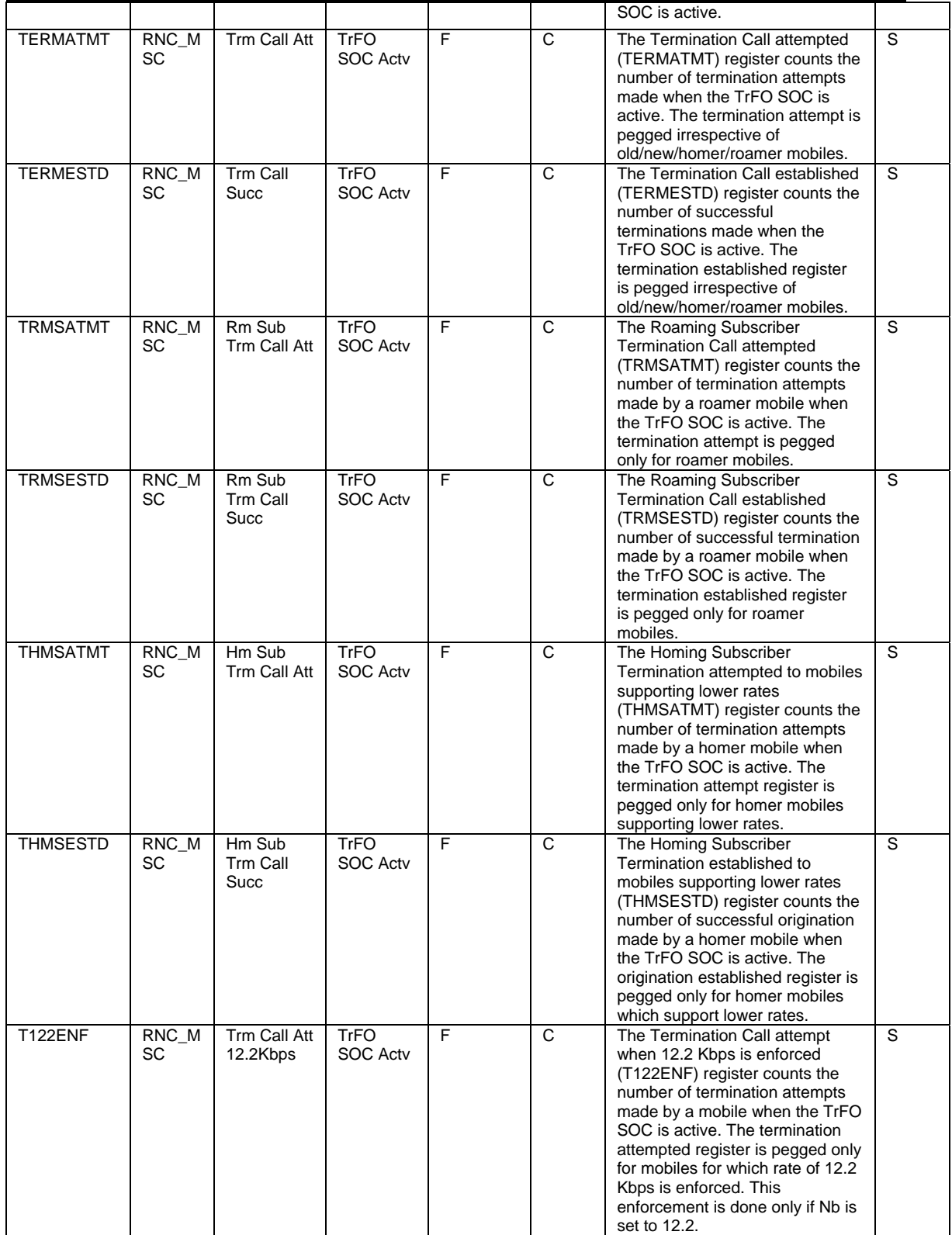

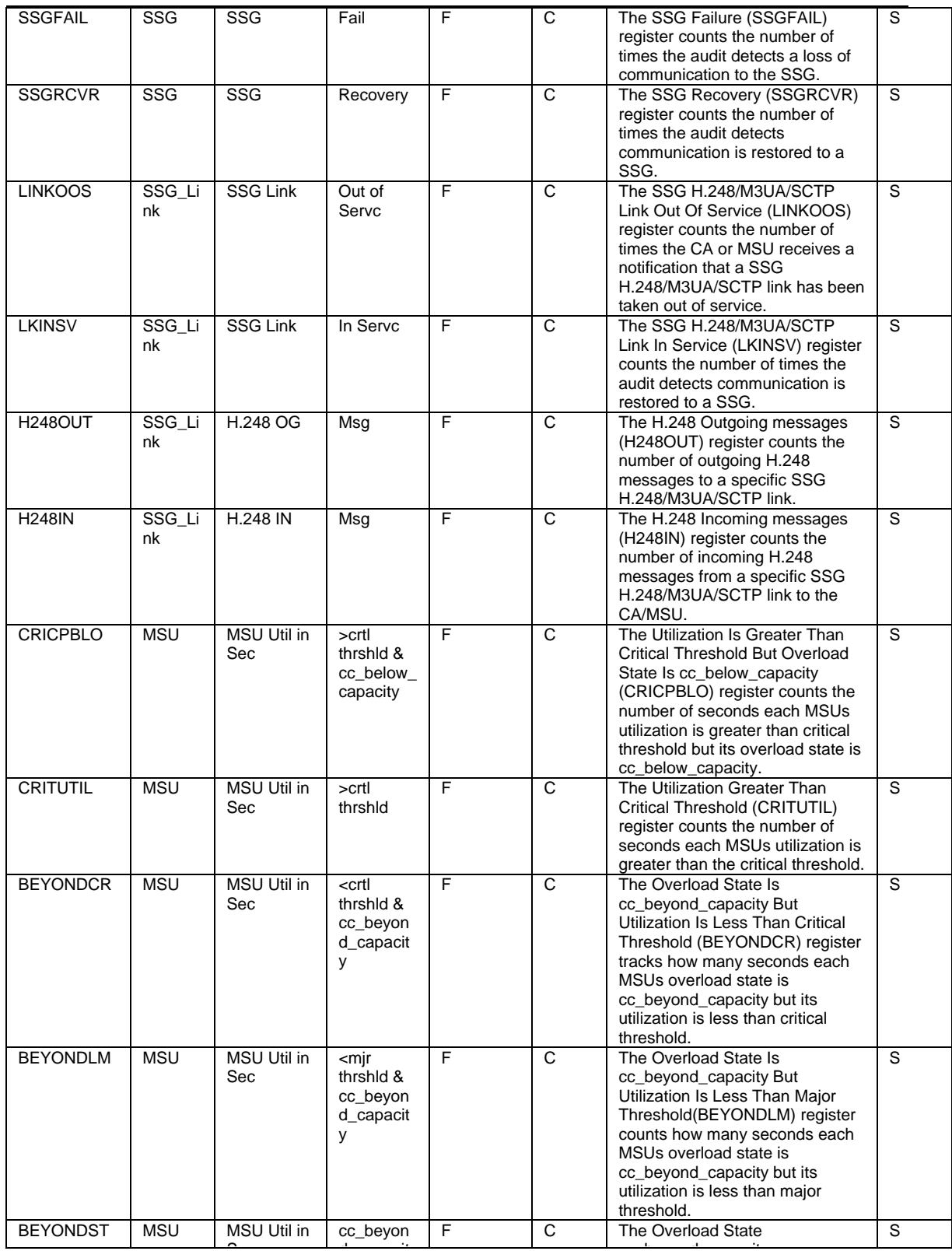

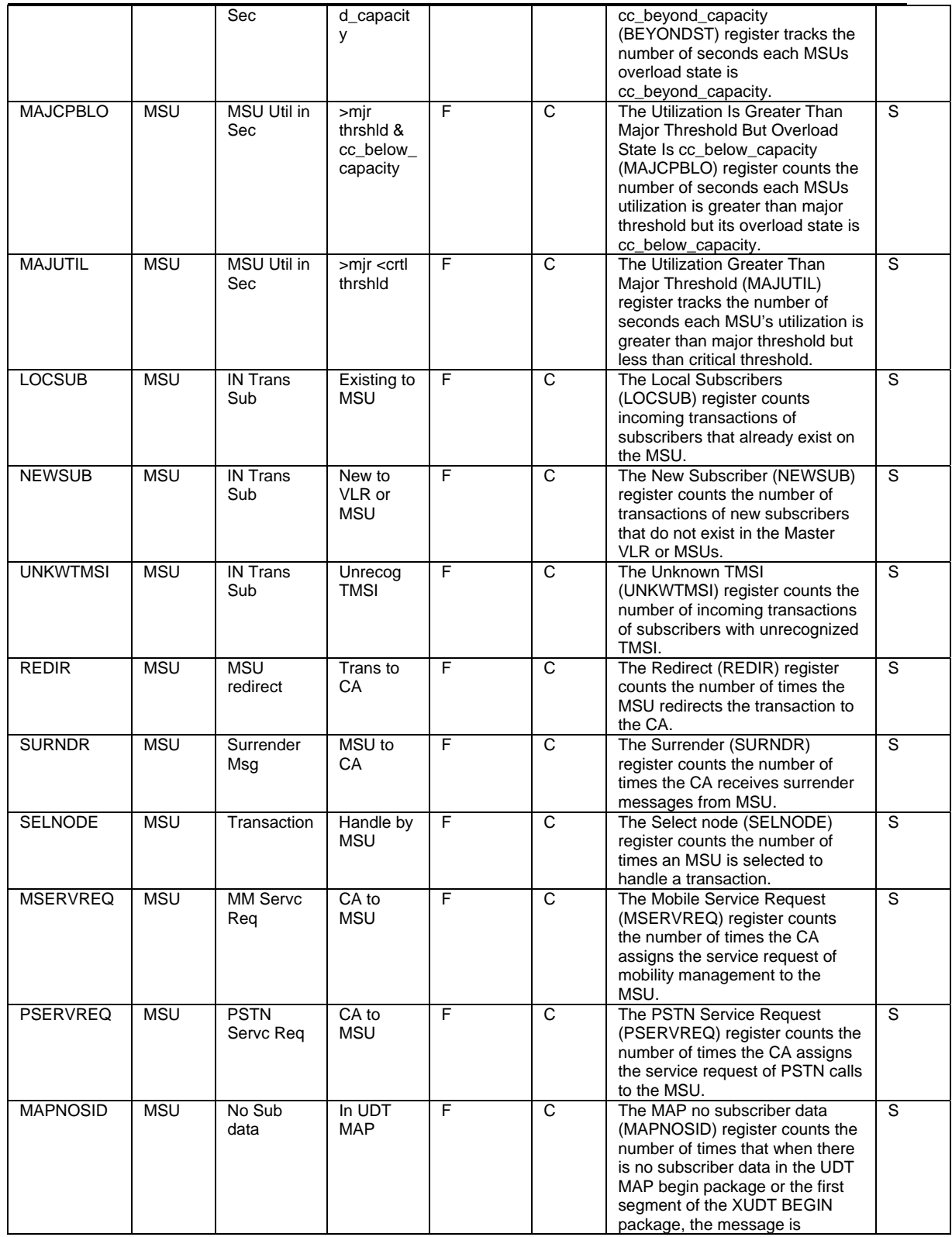

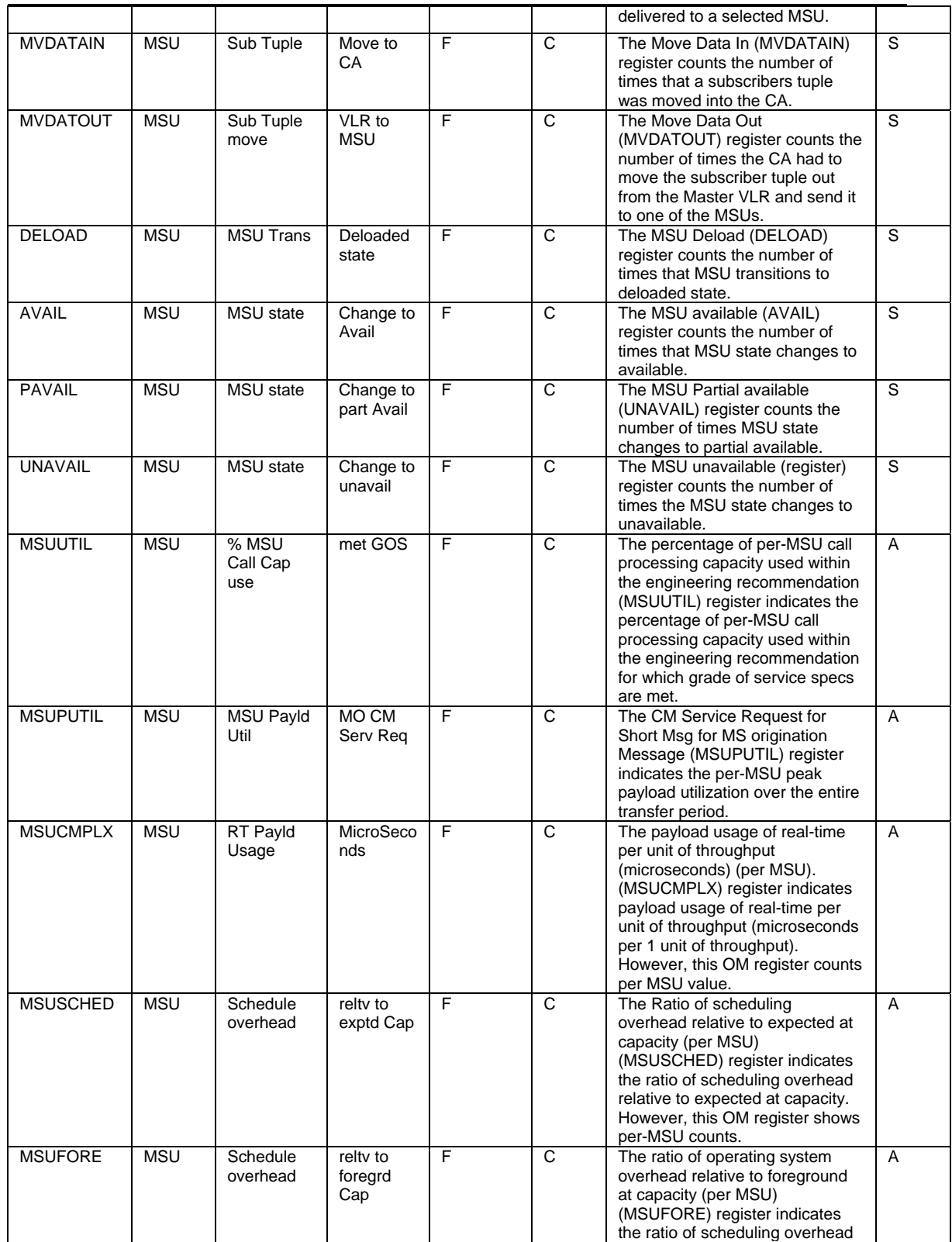

Release Notes **Notes** Notes **Notes** Notes **Notes** Note 1 GGU 4.0.14.0.10

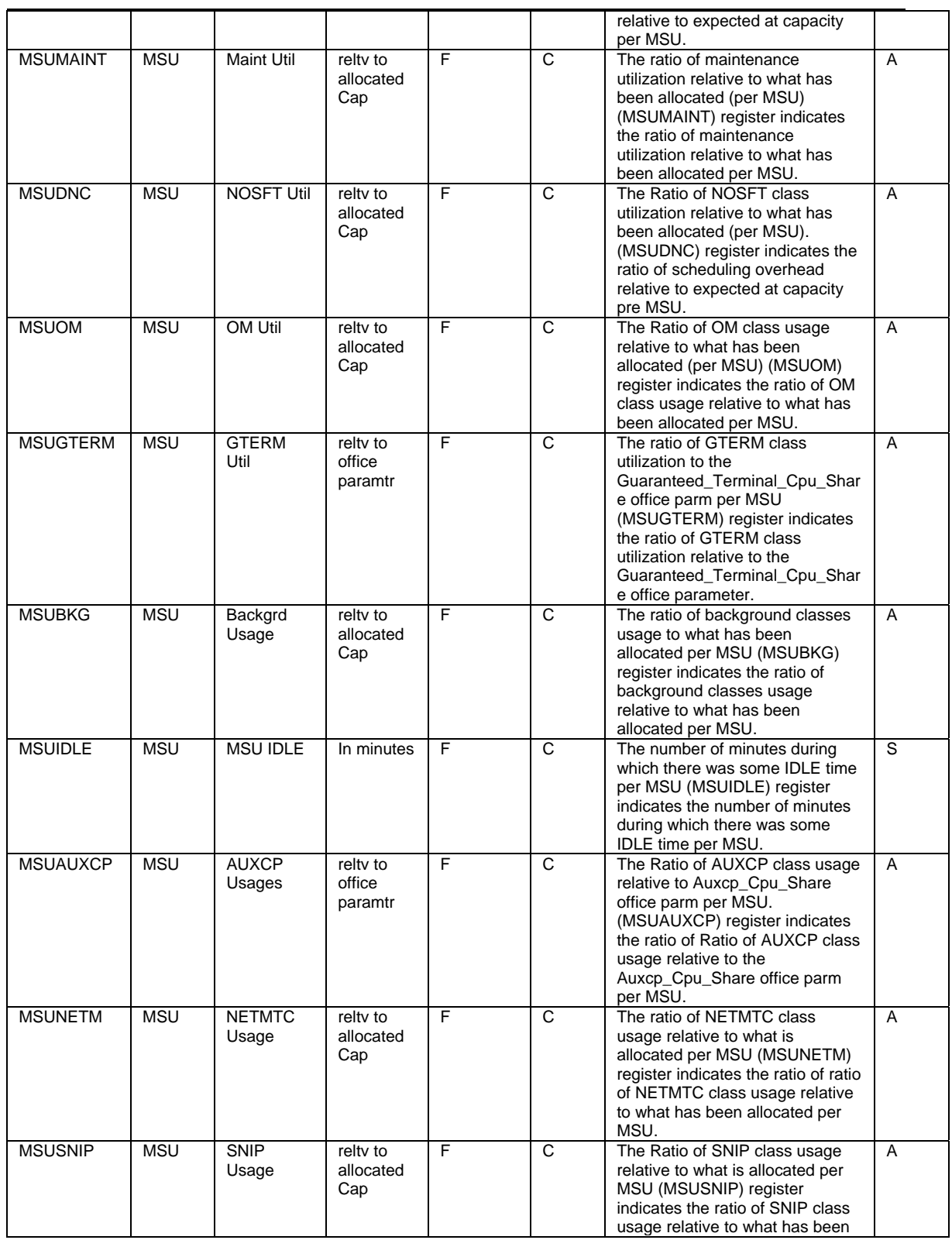

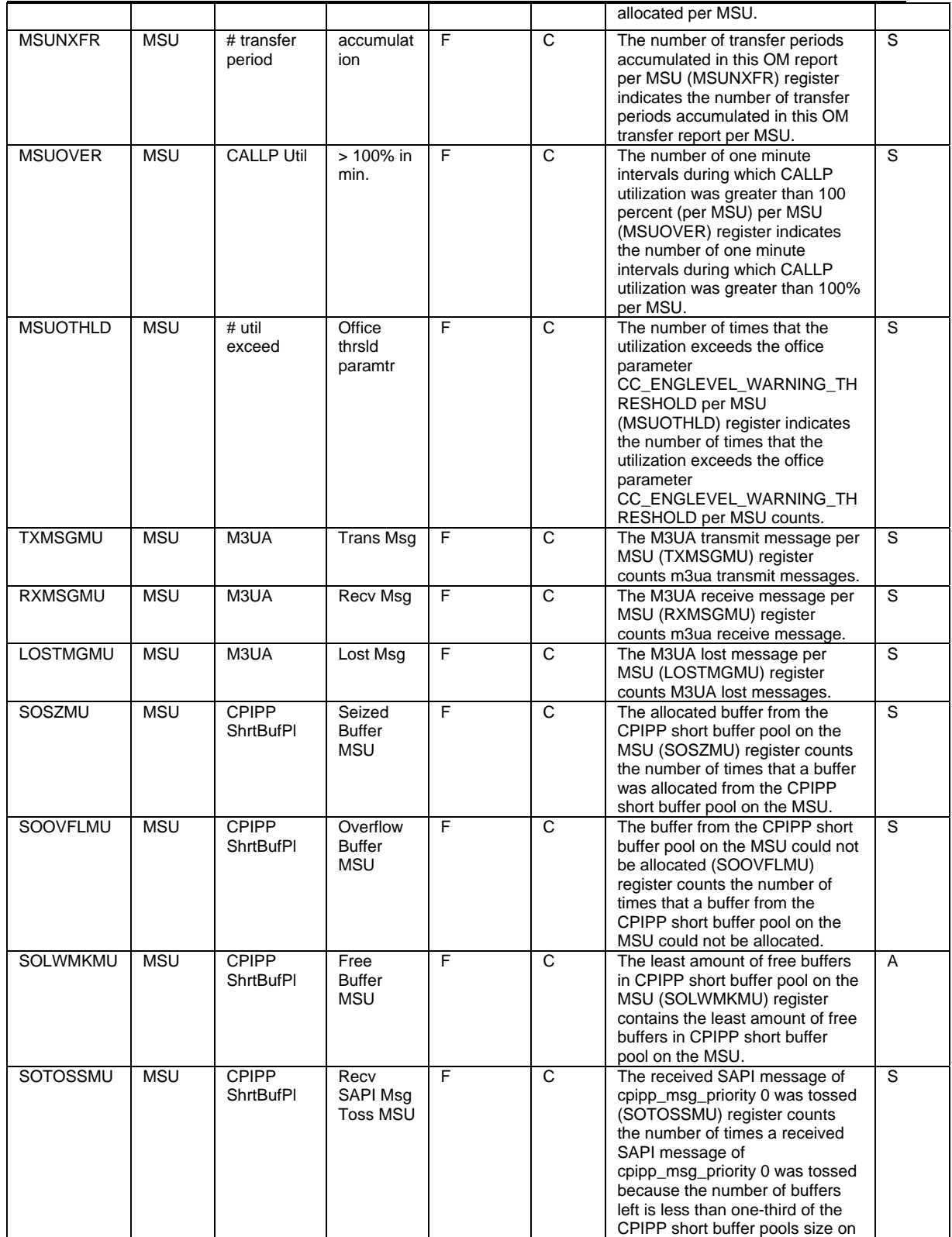

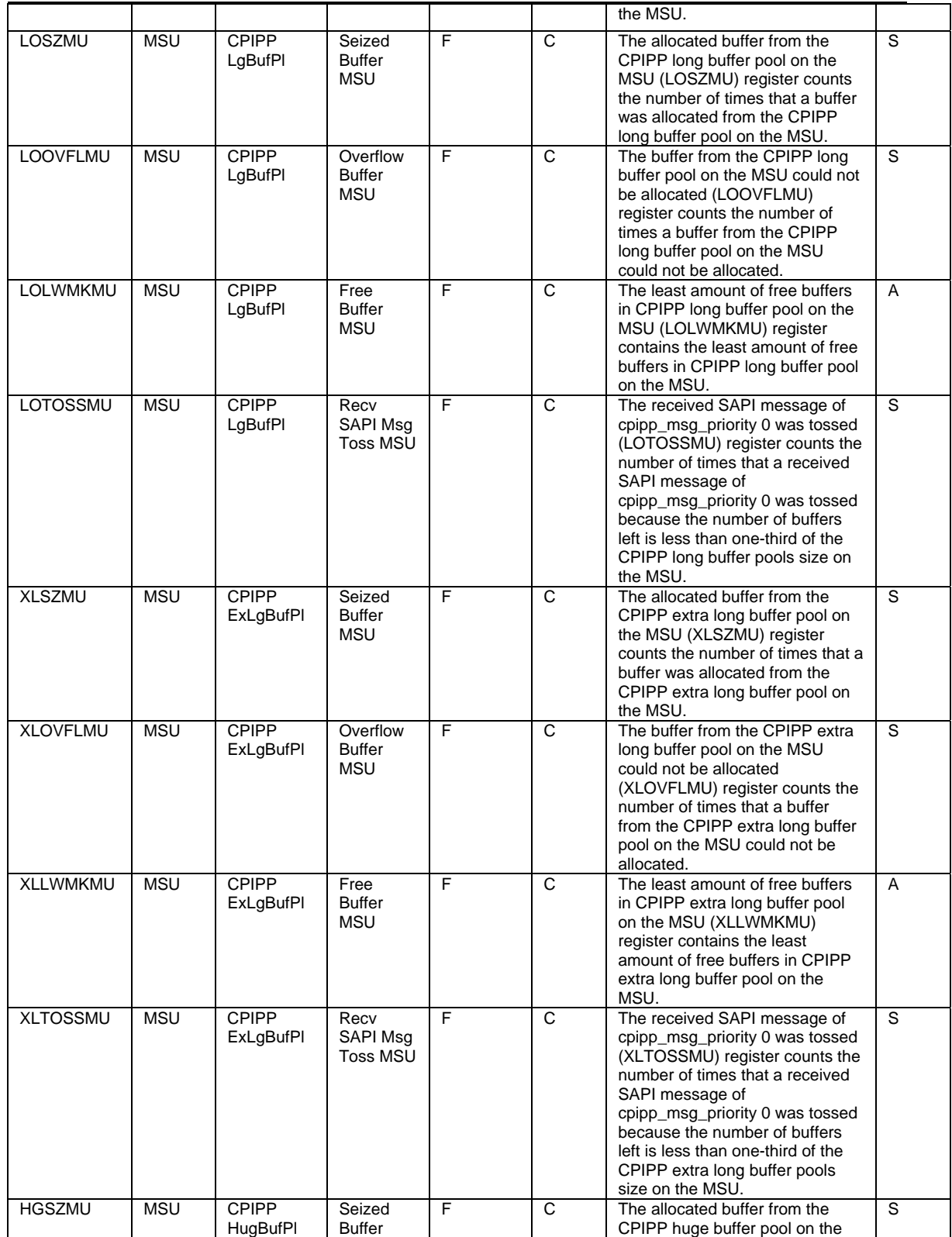

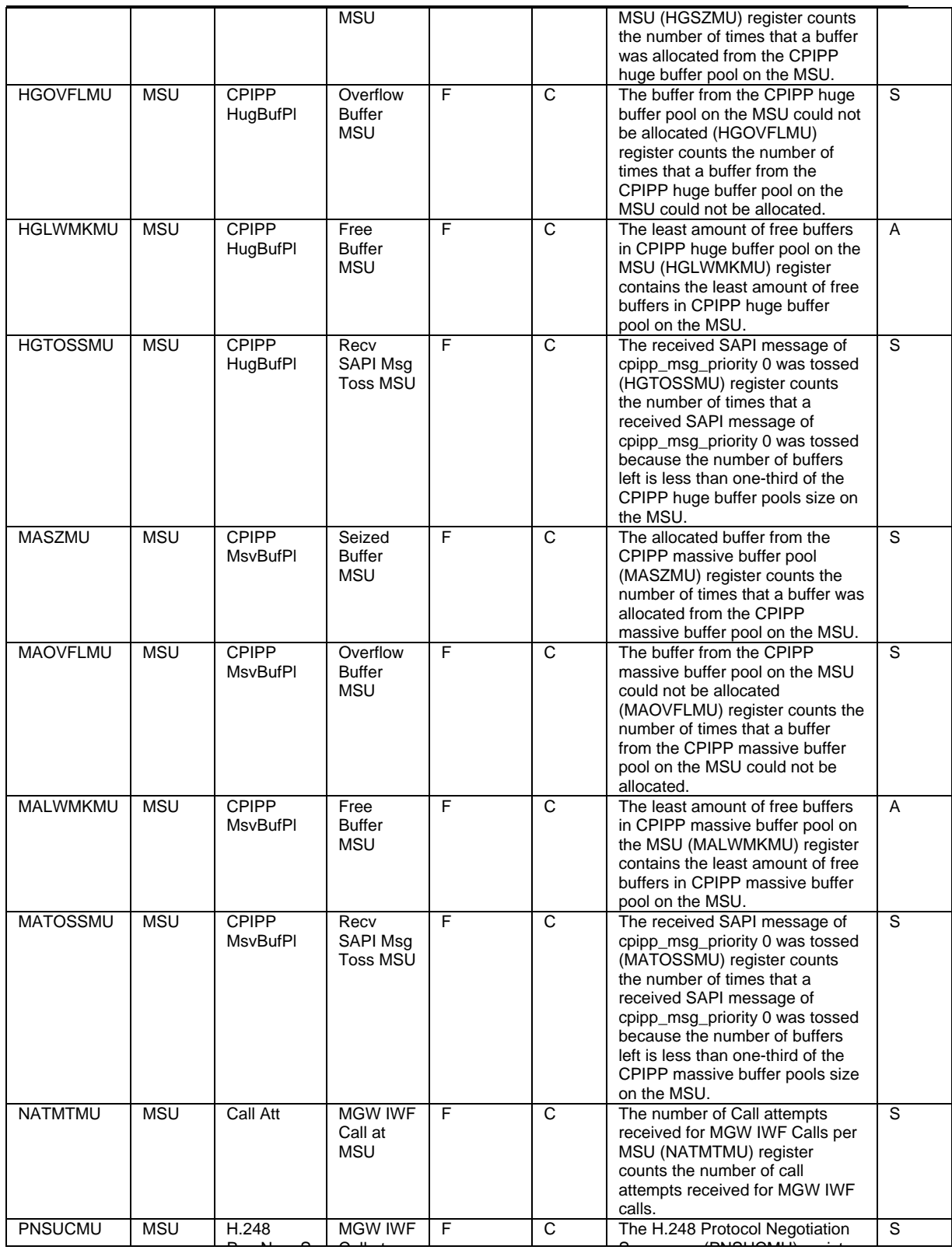

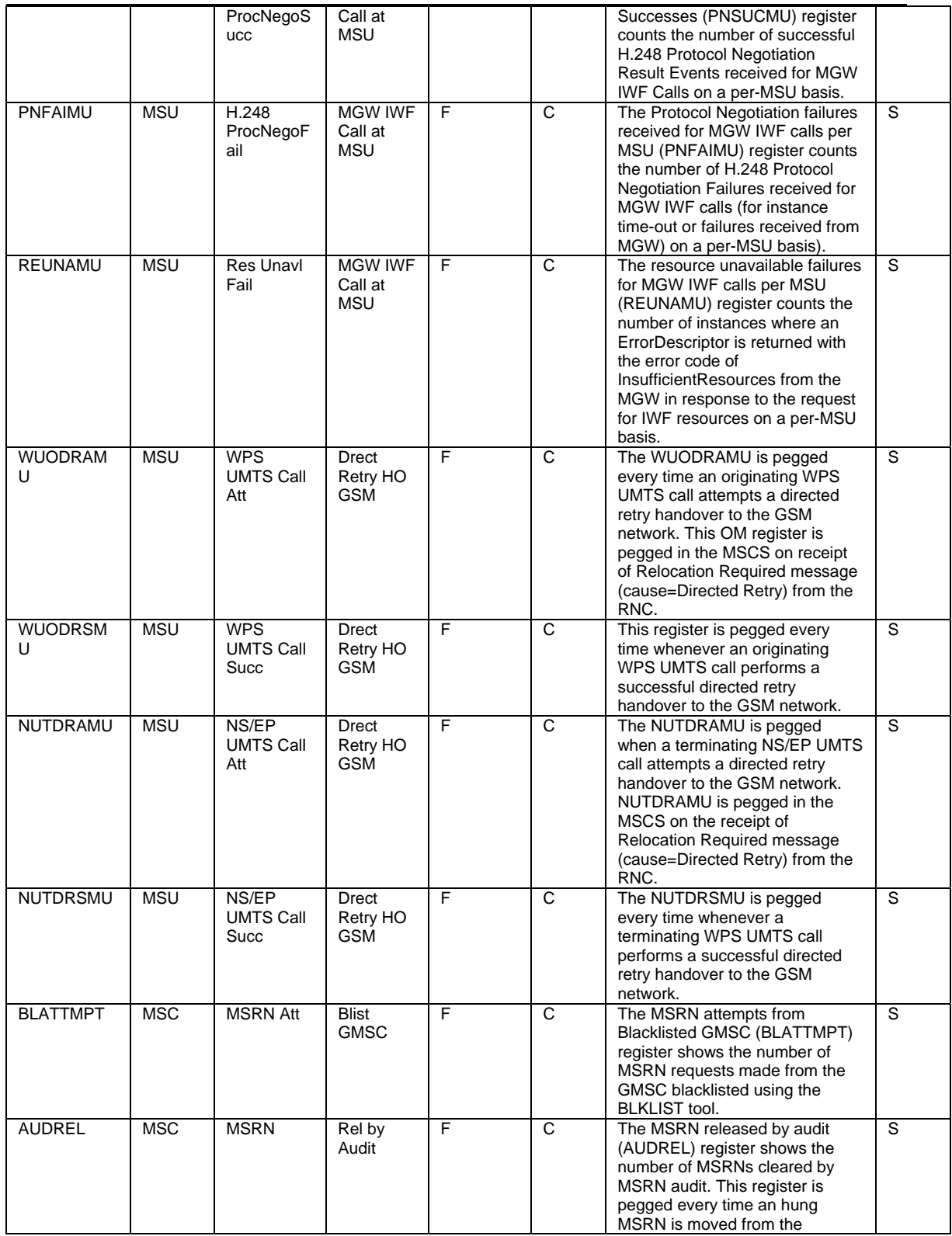

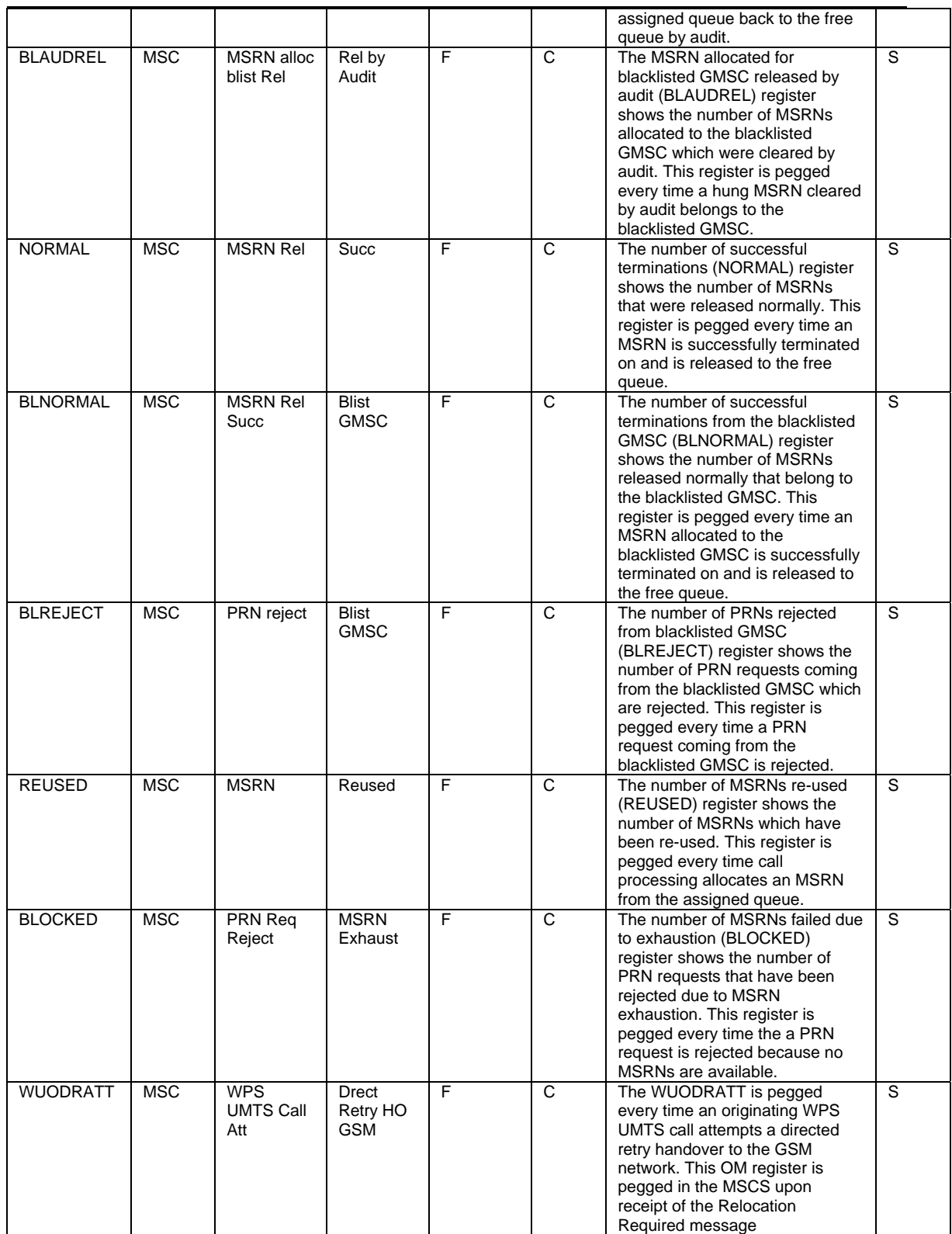

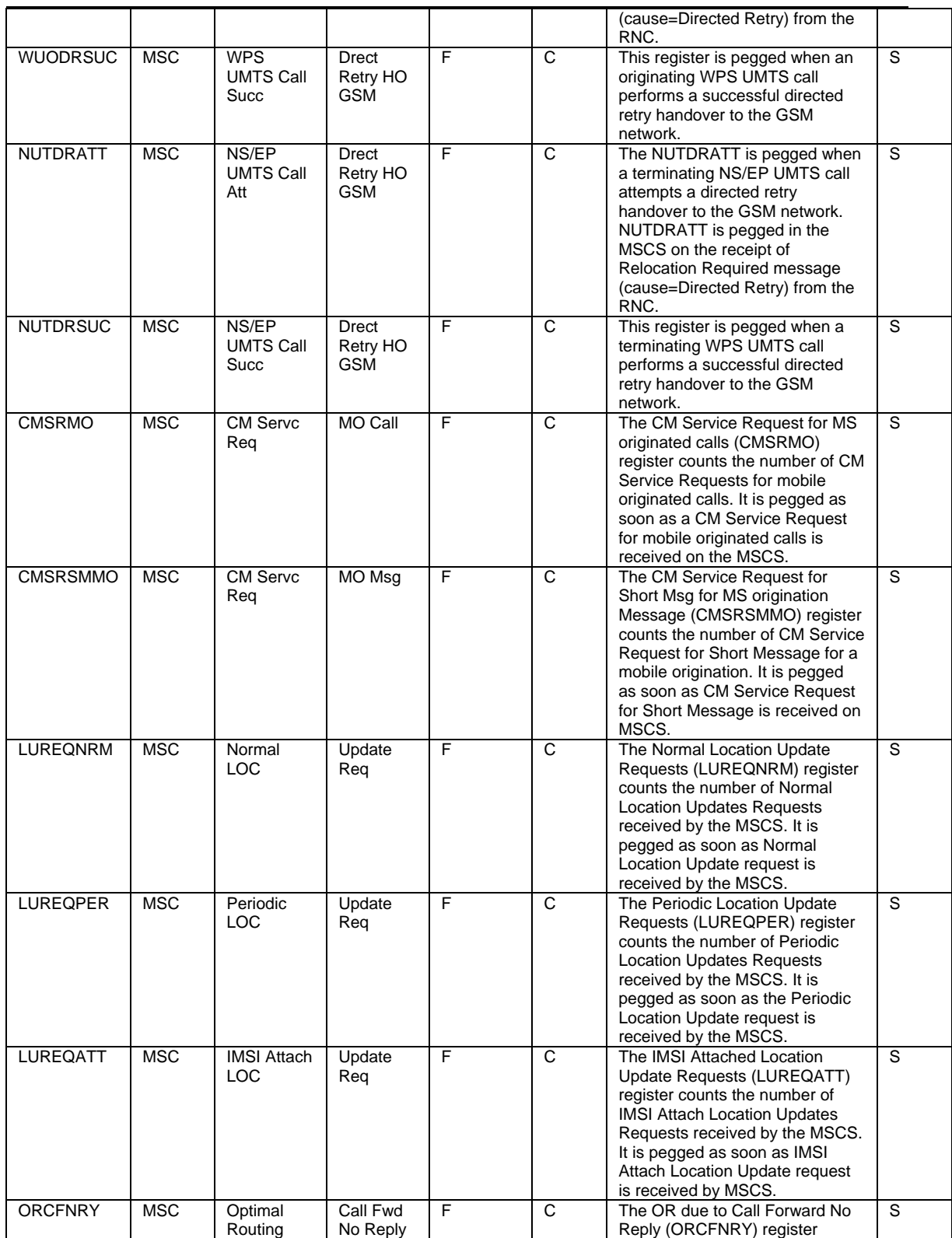

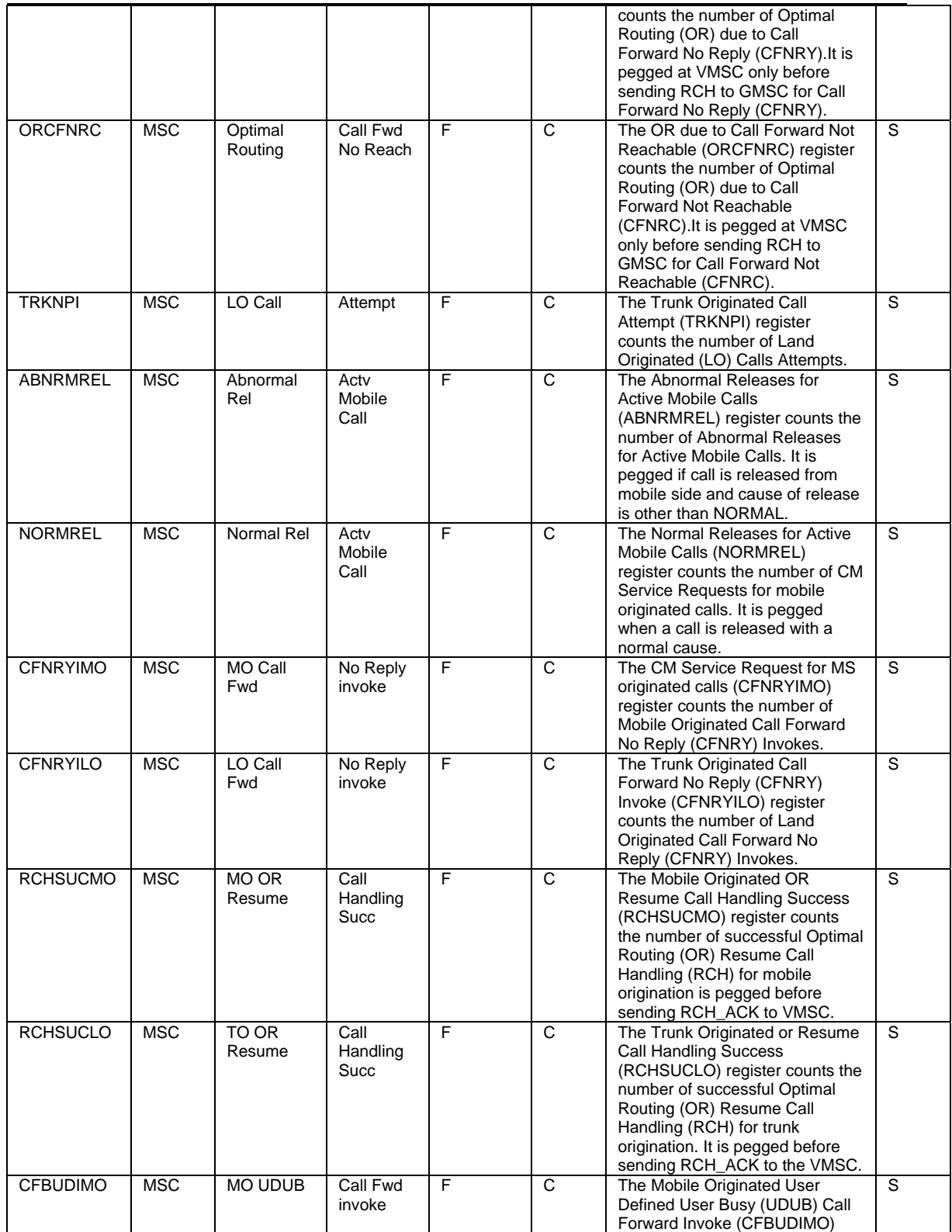

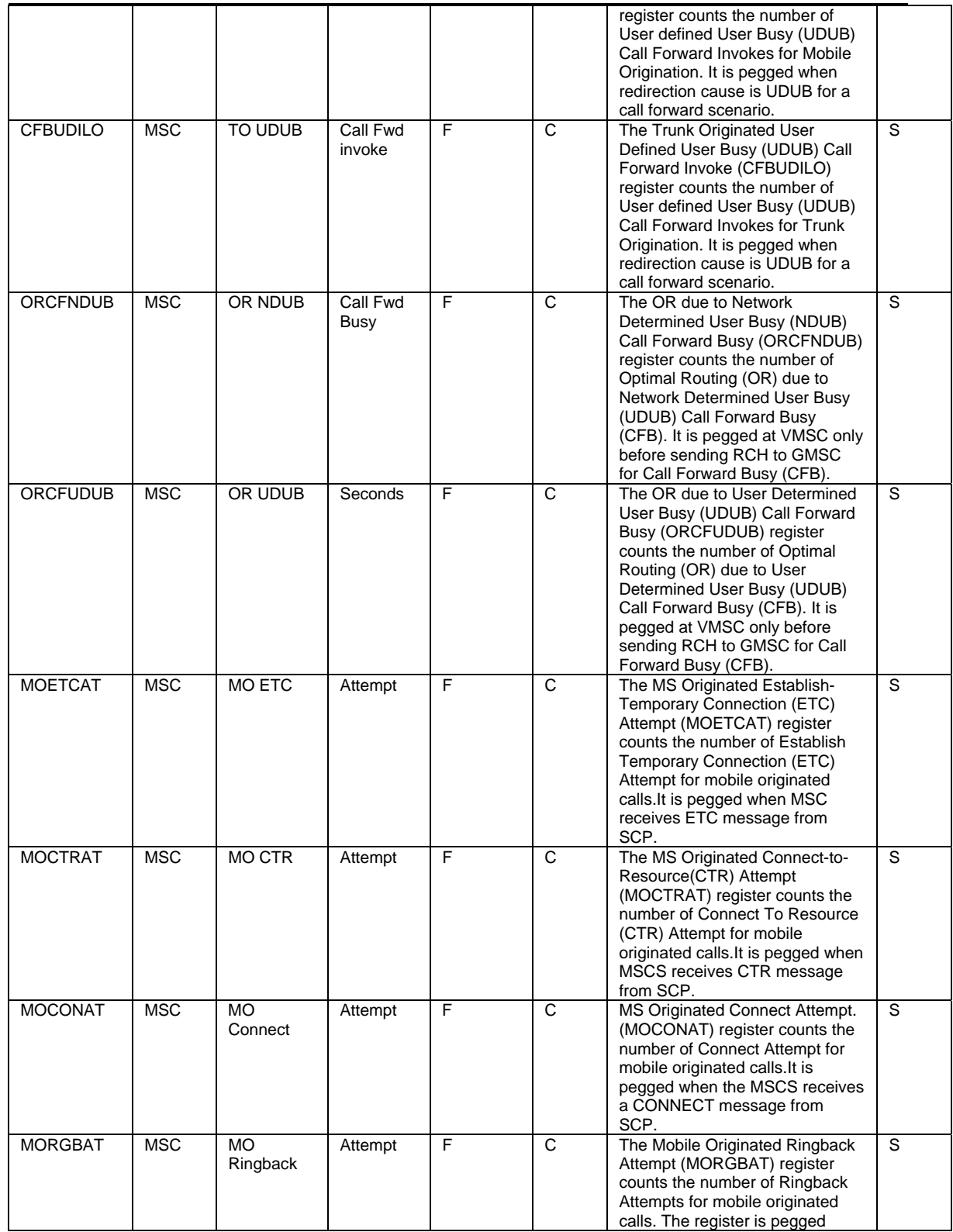

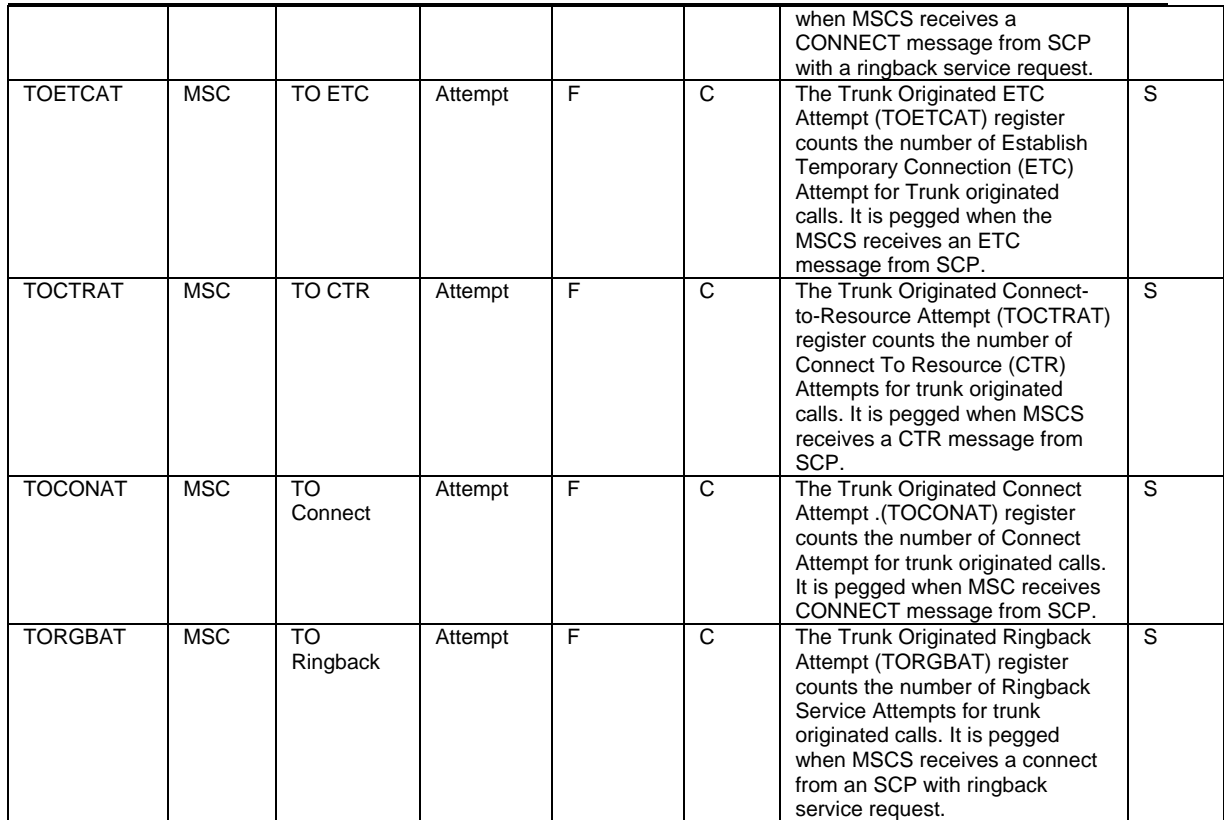

Outstanding Issues :-

- The following Managed Objects of MSCS NSS20 are not supported in Prospect due to either missing sample data and/or vendor docs are not clear on its instance formation: IMEIDBOM, TRFOCT and CODECTI
- The following Managed Objects of MSCS NSS20 are missing in the sample data received for MSCS NSS20, however are supported in Prospect with assumption the instance id (i.e. <moid> tag) will follow the similar format of other OMs that are supported in given Prospect reporting entity: SIPCONG, SIPOFCWD, MSRNSTAT, GSMNPI2 and BCNIWFMU.

## <span id="page-35-0"></span>**4 Known Problems**

Please refer to the release notes for NortelGGU RP14 (4.0.14.0.0) for known issues

## <span id="page-36-0"></span>**5 Upgrade Instructions**

### **5.1 Prerequisites**

This release requires a Prospect system running NortelGGU RP14 (4.0.14.0.0)

### **5.1.1 Network Timeouts**

If your system has a security policy in place such that a session is disconnected after a lengthy period of apparent inactivity, you should disable it during this upgrade. The upgrade can take a few hours to run and requires no user input during the majority of the upgrade. This can make the upgrade session appear idle. If timeouts are not disabled, the upgrade terminal could be disconnected during the upgrade.

#### **5.1.2 Disk Space and Table Space Requirements**

Check the disk space under /u01 for sufficient space.The installation of the patch requires additional 17 MB disk space under  $/u$ 01 file system.

The install script also requires that at least 10% of total tablespace size is available for each tablespace. Please contact customer support if there is less than 10% of total tablespace available for any of the tablespaces.

### **5.1.3 XDK**

The Oracle Database must have XDK installed. Log into the database using SQL\*Plus:

```
$ sqlplus $DB_CONNECT
```
Please use the following sql statement to check if the XDK is installed accordingly. Oracle XDK for Java should be there in the result. The version must be 9.2.0.x.

```
SQL> SELECT comp id, comp name, version FROM dba reqistry;
COMP_ID COMP_NAME VERSION
"
W
XML Oracle XDK for Java 9.2.0.10.0 
"
```
### **5.1.4 Perl Version**

Make sure that /usr/bin/env perl is version 5.6.1. Type the following command:

```
$ /usr/bin/env perl -v
```
This is perl,  $v5.6.1$  ...

*If either version is wrong, especially if it is earlier than required, some scripts might not run, or might produce incorrect results.* 

#### **5.1.5 Java Version**

Make sure that the java is version 1.4.2 and above. Type the following command to check the java version.

\$ java -version

```
java version \sqrt[n]{1.4.2} 05"
Java(TM) 2 Runtime Environment, Standard Edition (build 
1.4.2_05-b04) 
Java HotSpot(TM) Client VM (build 1.4.2_05-b04, mixed mode)
```
*If either version is wrong, especially if it is earlier than required, some scripts might not run, or might produce incorrect results.*

#### **5.1.6 Checking Environment Variables**

Execute the following command to verify that the environment variables LOG and OK are NOT set to anything:

\$ echo \$LOG \$OK

#### \$ **<- default setting should be empty**

If the above environment variables are set, please unset the environment variables as below:

```
$ unset LOG 
$ unset OK 
$ echo $LOG $OK
```
\$ <- **it should show null value**

#### **5.1.7 Baseline Requirements**

The base environment that this release will be applied against:

• Prospect® 8.0 for Nortel GSM/GPRS/UMTS 4.0.14.0.0.2 (either a fresh install or an upgrade from an earlier release)

You can check this by running the following command as the Prospect UNIX user:

```
$ show_installed
```
The output will look something like this(Base is 4.0.14.0.0.2 fresh install):-

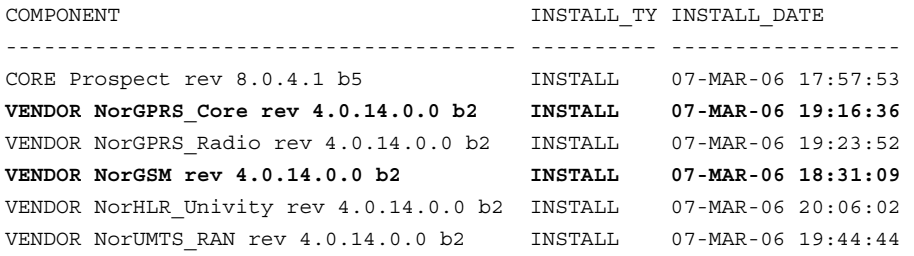

The versions (rev) of CORE Prospect and VENDOR module must be greater than or equal to those shown. The build number (b1) and install type (INSTALL or UPGRADE) for each component is unimportant. The install dates will be different from those shown.

*Important! It is critical that you apply this patch to an environment at the correct patch level. Please verify the environment carefully. For more information, please contact customer support.* 

### **5.2 Installation Privileges Required**

The following privileges are required for an upgrade.

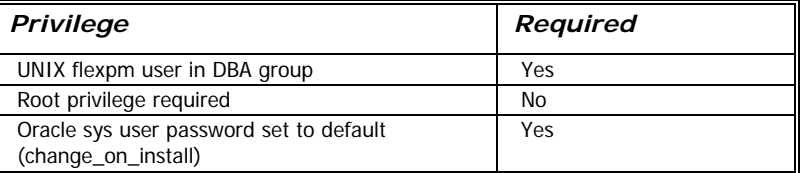

### **5.3 Pre-Installation Instructions**

### **5.3.1 System Backup**

This patch cannot be uninstalled. This upgrade involves updates to the database and the metadata; therefore recovery from backup is the only way to reverse the changes made by this upgrade. You must perform a full system backup before installing this upgrade. If needed, please refer to the "Backing up the Database" section of the *Prospect Administration Guid*e. Please contact customer support if you require further support.

### <span id="page-38-0"></span>**5.3.2 Note schedule\_maint Settings**

If the server is down for an extended period of time the script schedule maint could display some jobs as not scheduled. Thus the jobs will not run and the system will fail.

Before the upgrade, run schedule maint to get a list of the current schedule settings. Make a note of the next run time of each job.

### <span id="page-38-1"></span>**5.3.3 Note Partition Maintenance Settings**

During the upgrade a number of new tables are added to the Prospect system. Occasionally this can cause the script past part maint.sh to display data retention settings as "Unlimited."

Before the upgrade, run past part maint.sh to get a list of the current data retention settings.

### **5.3.4 Oracle Sys Account Access**

Prospect 8.0 requires that all logins using the sys account must be qualified as sysdba. The following Oracle changes may be required.

1. Telnet to Prospect server from a remote system to verify if the change is needed. After connect to Prospect server, try to log in using sqlplus:

```
$ sqlplus /nolog
```
SQL> connect sys/change\_on\_install@flexpm as sysdba

If you can log in, you can skip the rest of this procedure.

If you get an error concerning privileges, then you need to continue with the following steps.

2. Set the remote\_login\_passwordfile parameter in the init<sid>.ora file. On most Prospect systems the sid is flexpm. Log in as the oracle user, and then enter the following command.

\$ cd \$ORACLE\_BASE/admin/flexpm/pfile

3. Edit the init-sid > .ora file (for example, initflexpm.ora) and add the following line.

```
remote_login_passwordfile=EXCLUSIVE
```
4. Create the Oracle password file to allow remote sys access. While still logged in as the oracle user verify that \$ORACLE\_HOME and \$ORACLE\_SID are correct, then enter the following command.

```
$ orapwd file=${ORACLE HOME}/dbs/orapw${ORACLE SID} \
password=change on install entries=10
```
- 5. Bounce the database so that the parameter and password file take effect. If you get an error concerning the password file, verify that it is in the dbs directory and that the filename is orapwflexpm.
- 6. To verify that the changes have taken effect, repeat step 1.

### <span id="page-39-0"></span>**5.4 Installation Instructions**

- 1. If this Prospect system is associated with a Prospect Web system, it is advisable to use the Prospect Web Administration Tool to disable the datasource associated with this Prospect system. See the Prospect Web Administration Guide for more information.
- 2. Log in as user flexpm
- 3. Stop the middleware before installing the patch.

```
$ ps-mgr stop all
```
- \$ ps-mgr halt
- 4. Download and copy the TAR package to be installed on to the appropriate Prospect Server into a staging directory, for example,
	- \$ mkdir -p /var/tmp/4.0.14.0-TIV-PROSPECT-NORGGU-IF0010
- 5. cd to the staging directory

\$ cd /var/tmp/4.0.14.0-TIV-PROSPECT-NORGGU-IF0010

6. Untar the TAR package using the following command:

```
$ tar -xvf 4.0.14.0-TIV-PROSPECT-NORGGU-IF0010.tar
```
7. Check the environment setting for WM\_PRODUCT. The WM\_PRODUCT variable should be pointing to PROSPECT.

```
$ env|grep WM_PRODUCT 
WM_PRODUCT=PROSPECT
```
If the value is different,add the below statement to the .profile

export WM\_PRODUCT

WM\_PRODUCT=" $$$ {WM\_PRODUCT:= $$$ {wm\_product}}";

Logout from the terminal and login as flexpm user again. Grep the WM\_PRODUCT variable again and it should be pointing to PROSPECT.

8. Run the installation tool preview option by typing the following command, examine the log for any abnormal message. Please contact customer support if you need any help.

```
$ ./wminstall -b $FLEXPM_BASE -i ProspectBase -portbase 
$PORT GROUP -d $DB CONNECT -core spec core.spec.9i -v -preview
```
9. The output of the command line should be same as the following. You should check the line that have **UPGRADE** word:

```
+------------------------------------------------------------- 
| Vendor Tarball : 
| Module - NorGPRS_Core, version - 4.0.14.0.10.4 : All prerequisites 
met 
          FlexPM-NorGPRS Core 4014010.tgz : UPGRADE - VENDOR -
4.0.14.0.10.4 
+------------------------------------------------------------- 
    Vendor Tarball :
| Module - NorGSM, version - 4.0.14.0.10.4 : All prerequisites met 
         FlexPM-NorGSM 4014010.tgz : UPGRADE - VENDOR -
4.0.14.0.10.4 
+-------------------------------------------------------------
```
If the output from the preview contains no errors, install the application by running the same command again, but without the -preview option.

\$ ./wminstall -b \$FLEXPM\_BASE -i ProspectBase -portbase \$PORT GROUP -d \$DB CONNECT -core spec core.spec.9i -v

10. A license agreement is displayed. Use the scroll bar to read the complete text if it does not display in the window. Enter yes (case sensitive) to continue with the installation. The installation aborts if you do not enter yes.

#### *Note:*

```
The installation of the upgrade might take a while to complete, the log file (with 
filename like <YYYY>
<MM>
<DD>
<HH>
<MM>
<MM>
<SS>
) under /var/tmp can be
viewed from another console during the installation for the installation progress. The 
date changes as each module installs.
```

```
After wminstall is completed, examine the detail.log under the directory 
$FLEXPM_HOME/audit/< 
YYYY>__<MM>__<DD>__<HH>__<MM>__<SS>__ <running_number> for any error
messages.
```
### **5.5 Post-Installation Instructions**

#### **5.5.1 Re-source the Profile**

After the install finishes, log out and log back in as  $f$ lexpm, if you have not done so already.

### **5.5.2 Check for invalid objects**

After an upgrade finishes, it is useful to check for any invalid objects in the database. Log into the database using SQL\*Plus:

\$ sqlplus \$DB\_CONNECT

```
SQL> select object type, object name from user objects where
status='INVALID' and object_type<>'VIEW';
```
This should produce the output:

no rows selected

If the above SELECT statement outputs some rows, please recompile the schema. Use the correct value for *schema\_name* if it differs from below:

SQL> execute dbms\_utility.compile\_schema('*schema\_name*',FALSE); If your schema\_name is FLEXPM, you can use the command as below:-

SQL> execute dbms utility.compile schema('FLEXPM',FALSE);

### **5.5.3 Installed Version Verification**

It is helpful to run show installed, to confirm that everything is installed correctly.

The following registered entries will be updated and shown as:

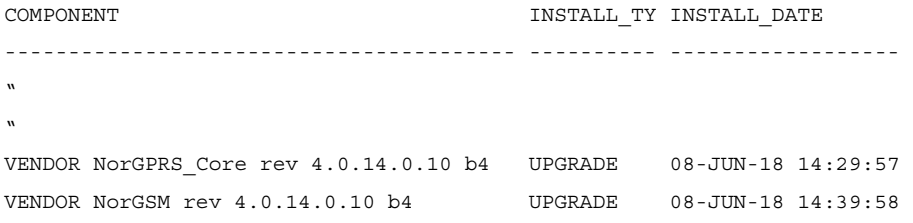

The VENDOR modules for NorGPRS Core and NorGSM should be at  $4.0.14.0.10$  b4 respectively.

The version numbers ( $rev$ ) should be the same as those shown. The install type (INSTALL, PATCH or UPGRADE) is not important. The install dates and times will be different from those shown.

### **5.5.4 Configure Time Zone Region**

*For further information on Time Zone Regions please refer to the Prospect Administration Guide.* 

This can be configured as follows:

1. Review your current Time Zone Region. If your time zone information is correct, skip to [5.5.5](#page-42-0).

```
$ set_tzr.sh -t
Connected. 
Greenwich Mean Time
```
2. Review the list of available Time Zone Regions:

```
$ timezoneregion.sh -t 
Connected.
America/Anchorage -540 [1] First Sunday on or after Mar 8 at 
02:00 ... First Sunday in Nov at 02:00, 60 minutes 
America/Buenos Aires -180 
America/Caracas -240<br>America/Chicago -360
                    -360 [1] First Sunday on or after Mar 8 at
02:00 ... First Sunday in Nov at 02:00, 60 minutes 
America/Denver -420 [1] First Sunday on or after Mar 8 at 
02:00 ... First Sunday in Nov at 02:00, 60 minutes 
America/Honolulu -600 
America/Indianapolis -300
```

```
America/Lima Peru -300 
America/Mexico City -480 [1] First Sunday on or after Mar 8 at 
02:00 ... First Sunday in Nov at 02:00, 60 minutes 
America/New York -300 [1] First Sunday on or after Mar 8 at
02:00 ... First Sunday in Nov at 02:00, 60 minutes 
America/Noronha -120
```
3. Set your Time Zone Region using one of the existing options:

```
$ set_tzr.sh -n "America/Seattle" 
Connected. 
OK: America/Seattle
```
#### <span id="page-42-0"></span>**5.5.5 Start the Middleware**

Once the installation has been completed, you should start the middleware so that data can be loaded and the system can be used.

- 1. Log in as user flexpm, if you are not already logged in.
- 2. Start the middleware.

\$ ps-mgr init

#### **5.5.6 Check schedule settings**

After the middleware has been restarted, run schedule maint to check the next run time of the scheduled jobs. If any of the jobs display the next run time as "job not scheduled," then run schedule maint and update the values to an appropriate future time based on the settings you recorded in Section [5.3.2](#page-38-0).

For example, to set the pm\_daily job to run at 1:00 am on 1 May 2006.

schedule maint pm daily 20060501 0100

*Note: Remember to enter a time in the future. If unsure of appropriate times then please contact customer support* 

#### **5.5.7 Check partition settings**

Run past part maint.sh to get a list of the current data retention settings. If any of the number displays is different that settings you recorded in Section [5.3.3,](#page-38-1) then run past part maint.sh to update the values.

For example, to have 30 days data retention for traffic table types.

```
past part maint.sh traffic 30
```
#### **5.5.8 Enable Datasource in Prospect Web**

If this Prospect system is associated with a Prospect Web system and you disabled the datasource in section [5.4](#page-39-0) step 1, then use the Prospect Web Administration Tool to enable the datasource with this Prospect system.

### **5.6 Uninstallation Procedure**

This patch cannot be uninstalled. It involves updates to the database or the metadata, therefore recovery from backup is the only way to reverse the changes made by this release/patch. You must perform a full system backup before installing this patch. If needed, please refer to the "Backing up the Database" section of the *Prospect Administration Guide*. Please contact customer support if you require further support.

## <span id="page-44-0"></span>**6 Useful Hints**

### **6.1 Prospect Client/Server Compatibility**

The Prospect client is backward compatible with older Prospect servers. If you try to use an older client with newer server, the results are undefined.

### **6.2 Prospect Single Client**

This release features a single, uniform client for all vendor versions.

Users of the Prospect system have expressed the need to connect to all of their Prospect servers with a single client. Several customers have installed multiple Prospect servers, which cover several different vendor technologies. Two key benefits to the single client are:

- Reduced number of clients that your IT department need to install
- Reduced confusion among users over which Prospect client should be used with which Prospect server.

The single Prospect client supports Prospect servers co-released with the client and a defined number of server versions released before the client. Prospect servers released after the client are not supported (that is, the Prospect client is not forward-compatible). Contact your Vallent customer support representative to identify the server versions that your client supports.

This feature removes support for two or more Prospect clients installed on the same PC. Side-by-side installations were originally supported because the Prospect client was not backward compatible with older versions of the server. Full support for backward compatibility removes the need for side-by-side support.

### **6.3 Ports Used by the Prospect Client**

The Prospect client uses two ports to connect to the Prospect server:

- **FX port** Most queries from the Prospect client, status monitor, Auto Downloader, and DSMonitor (DSMonitor is a process that registers for updates from the DataServer) use this port. By default the FX port number is the base port plus four (4). For example, if the base port is 6440, the FX port would be 6444.
- **Event port** DSMonitor and Prospect Alarm use this port. By default the Event port number is the base port plus three (3). For example, if the base port is 6440, the Event port would be 6443.

If you have closed the ports required by the Prospect client for security reasons, or if you are using these ports for other services, you need to either re-open or re-assign them to the Prospect FX and Event ports. Otherwise, the ability for the Prospect client to be able to communicate with the Prospect server is compromised.

To determine which port numbers are required for your system, log on as flexpm and run the following commands:

```
$ echo $FX DS PORT
$ echo $EVENT_PORT
```
### **6.4 add\_filetype\_timeout.sh**

The add\_filetype\_timeout.sh script is not recommended to be used for checking the data file if it does not arrive as expected. If used, user will have to wait for a very long period of time as the add\_filetype\_timeout.sh script increases the time to clean up the schedule table when the middleware is started up.

## <span id="page-46-0"></span>**7 Customer Support**

Contact customer support if a problem is encountered during the installation of this patch or release.

<span id="page-47-0"></span>

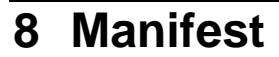

Please refer to manifest.txt in the staging directory.

#### **Corporate Headquarters**

13431 NE 20th Street Bellevue, WA 98005 USA Phone: +1 425 564 8000 Fax: +1 425 564 8001

#### **EMEA**

5300 Cork Airport Business Park Kinsale Road Cork, Ireland Phone: + 353 21 730 6000 Fax: + 353 21 730 6024

Spencer House 23 Sheen Road Richmond Surrey, UK, TW9 1BN Phone: +44 (0) 20 8332 7400 Fax: +44 (0)20 8332 7403

#### **Asia Pacific**

901B, Tower B, Uptown 5 5 Jalan SS21/39, Damansara Uptown 47400 Petaling Jaya Selangor, Malaysia Phone: +60 3 7712 7000 Fax: +60 3 7726 7207

Vallent, Metrica, Prospect and ServiceAssure are registered trademarks or trademarks of Vallent Corporation and/or Vallent Software Systems UK in the United States and/or other countries. All other trademarks, trade names, company names, or products mentioned herein are the property of their respective owners. Copyright © 2008 IBM Corporation. All rights reserved.

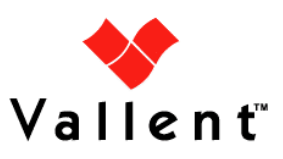

Service Management